# **GRUPPO NAZIONALE PER LA DIFESA DAI TERREMOTI**

**Progetto di ricerca**

# **EDUSEIS: UN SISMOGRAFO DIDATTICO COME STRUMENTO PER LA FORMAZIONE E LA SENSIBILIZZAZIONE SUL RISCHIO SISMICO**

**COORDINATORE SCIENTIFICO DEL PROGETTO Prof. Vittorio Silvestrini** IDIS-Città della Scienza Via Coroglio, 104 Napoli Tel: 081 73522224-245 Fax:081 7352280 e-mail dmartino@cittadellascienza.it

# **RAPPORTO DEL COORDINATORE DI PROGETTO SULL'ATTIVITA' DEL I ANNO**

# EDUSEIS: UN SISMOGRAFO DIDATTICO COME STRUMENTO PER LA FORMAZIONE E LA SENSIBILIZZAZIONE SUL RISCHIO SISMICO

# **Coordinatore scientifico del progetto:**

Prof. Vittorio Silvestrini

# RAPPORTO DI ATTIVITA' – I ANNO

#### PARTECIPANTI AL PROGETTO

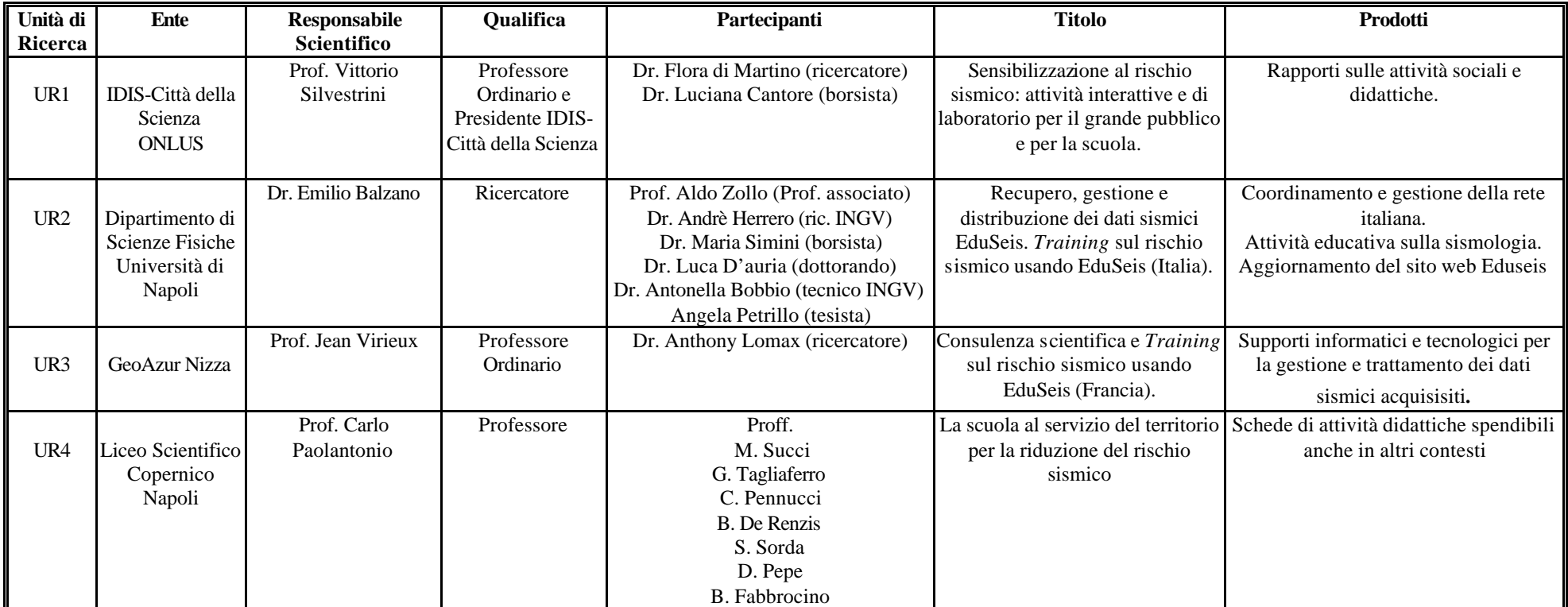

#### **Obiettivi generali**

Scopo fondamentale del progetto EduSeis è lo sviluppo, l'implementazione e la validazione di metodi di acquisizione e trattamento di dati scientifici nell'ambito delle scienze dalla Terra, che siano di interesse per attività di formazione di studenti e di insegnanti di scuole medie superiori. Questo è possibile grazie al recente sviluppo della strumentazione e delle reti sismiche che rendono disponibile in classe, dati e strumenti che sono normalmente utilizzati nei laboratori di ricerca. L'idea base del progetto è che le osservazioni sismologiche possono essere un veicolo per istruire all'uso di moderne tecnologie, per conoscere la dinamica, l'evoluzione della Terra e per sensibilizzare il pubblico al rischio sismico. Conseguentemente stazioni sismiche a basso costo sono state installate nelle scuole e nei musei scientifici in Italia e in Francia. Si tratta di stazioni sismiche progettate per fini educativi che possono essere rese operative facilmente sia dagli studenti che dagli insegnanti.

Questi obiettivi generali sono ottenuti attraverso una ripartizione dei compiti e delle attività tra le UR partecipanti secondo i due macro-obiettivi principali :

#### **Task1:**

Training sulla tecnologia del sistema EduSeis e sull'uso didattico della rete

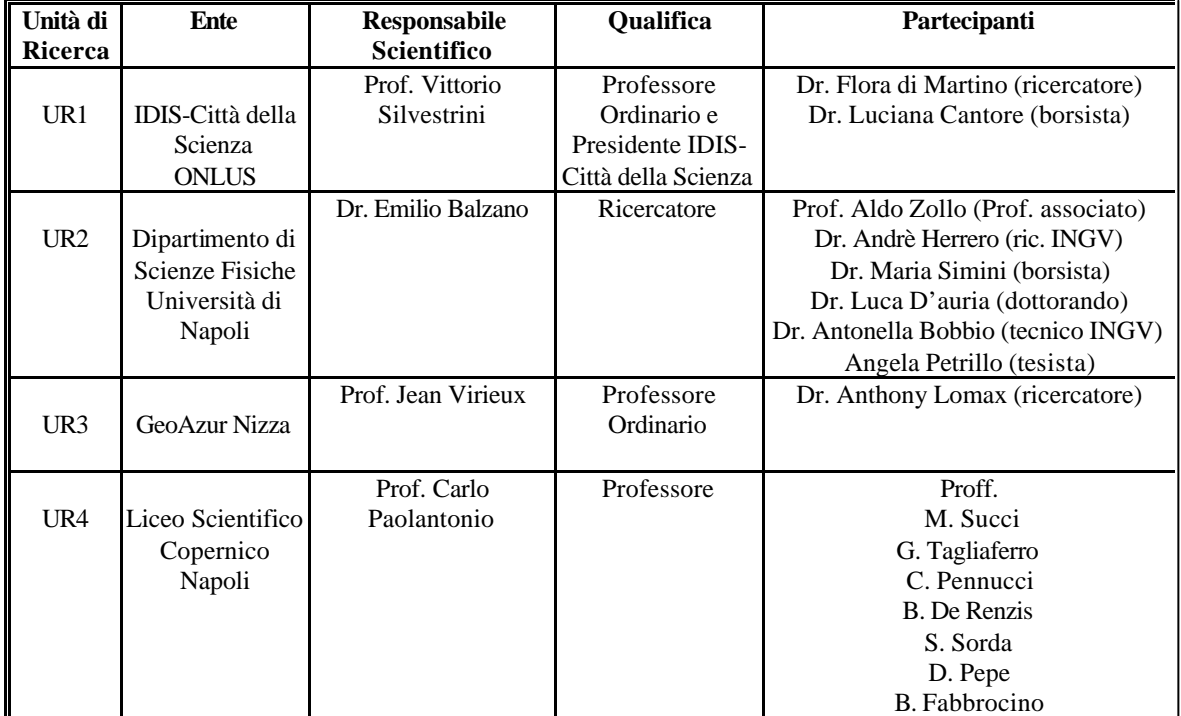

#### **UNITA' DI RICERCA**

#### **Task 2:**

Esperienze di formazione e sensibilizzazione sul rischio sismico con EduSeis.

#### **UNITA' DI RICERCA**

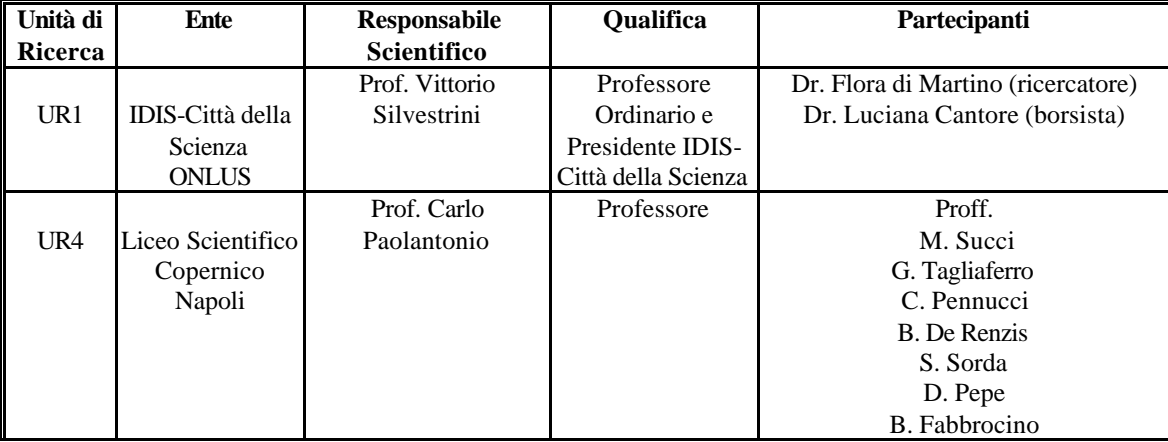

#### OBIETTIVI I ANNO

- ß Corsi di formazione e di aggiornamento docenti ed attività didattiche con gli studenti sulle materie propedeutiche utili per gli esperimenti di sismologia (fisica, matematica, informatica).
- ß Attività rivolte agli insegnanti e agli studenti delle scuole superiori sull'analisi dei dati e sulle reti sismiche.
- Documentazione circa l'uso delle reti sismiche.
- ß Attività di aggiornamento insegnanti ed alunni.
- ß Attività di insegnamento agli alunni scienze, matematica, fisica, informatica, propedeutici al lavoro.
- ß Elaborazione di materiale educativo e formativo per le attività sociali e didattiche.
- ß Corsi di formazione con gli studenti presso Centri di Ricerca e visita alle stazioni sismiche della rete EduSeise.
- ß Attività didattiche: "Come costruire una pagina web".

#### RISULTATI I ANNO

- ß Realizzazione di un modello di rete sismica e controllo del funzionamento di sismometri a larga banda (20 s-20 Hz), prodotti dalla Guralp, PMD Scientific e Kinemetrics della rete EduSeis (figura 1).
- ß Installazione di stazioni sismiche a larga banda nelle scuole napoletane ed attività d'interazione con i partner francesi della rete EduSeis (figura 2).
- ß Installazione di stazioni sismiche a larga banda nelle scuole francesi ed attività d'interazione con i partner napoletani della rete EduSeis (figura 3).
- ß Installazione di un centro di controllo per la gestione della rete con un sistema di acquisizione dati che permette la connessione via modem, al PC dedicato ed il suo controllo in modalità remota.
- ß Realizzazione del sito web EduSeis (http://luxgea5.na.infn.it) per la distribuzione delle attività sviluppate con link al sito web francese (.http://aster.unice.fr) e al sito del Liceo Scientifico N. Copernico di Napoli (**http://digilander.iol.it/copernico2000/index.htm).**
- ß Sviluppo del software d'utilità "SeisGram" scritto in Java da A. Lomax dell'Istituto Geoazur di Nizza per il progetto EduSeis per la visualizzazione e per l'analisi dei dati.
- ß Sismogrammi in tempo reale, registrati alla stazione NAPI, disponibili sul sito web attraverso un applet-java sviluppato dai ricercatori dell'Università di Napoli
- ß Addestramento d'insegnanti al funzionamento del sismografo e all'analisi ed interpretazione dei dati sismici.
- ß Formazione ed aggiornamento docenti con la produzione di moduli didattici.
- ß Attività didattiche con gli studenti del Liceo Scientifico Copernico.
- ß Inserimento dei moduli formativi per l'aggiornamento insegnanti e delle attività didattiche rivolte agli studenti, nel sito web EduSeis ai links Moduli didattici ed Attività didattiche
- ß Corsi di formazione con gli studenti del Liceo Scientifico Copernico e visita alle stazioni di NAPI e VESI della rete EduSeis.

### PRODOTTI DELLA RICERCA

- Creazione di un sito web interattivo EduSeis (http://luxgea5.na.infn.it);
- Articolo pubblicato su Orfeus Electronic Newsletter (Vol.2, no£, Dicembre 2000) e recuperabile alla voce *news* dal sito web EduSeis: "The educational broadband seismic network at Naples (Southern Italy)", A.Bobbio and A. Zollo.
- Rapporti tecnici presenti alla voce *Documenti* nel sito web EduSeis:
- 1. Progetto EduSeis finanziato dal GNDT;
- 2. Relazione 1° semestre progetto EduSeis;
- 3. Open-file report.
- ß Software "SeisGram", un utile strumento per analizzare e visualizzare i sismogrammi registrati dalla rete EduSeis.
- ß Sismogrammi in tempo reale della stazione broadband NAPI visibili nel sito web EduSeis. attraverso un applet-java sviluppato da L. D'Auria dell'Università di Napoli .
- **Moduli didattici disponibili alla voce** *Moduli didattici* **nel sito web EduSeis.**
- ß Attività didattiche disponibili alla voce *Attività didattici* nel sito web EduSeis.

Il calendario degli incontri docenti ed alunni con i relativi argomenti trattati nei moduli e nelle attività didattiche, è riportato in appendice A.

Supporti didattici

- $\blacksquare$  Modello cinque molle
- ß EduSeis database disponibile alla voce *La banca dati EduSeis* nel sito web EduSeis

Alcune animazioni Java sono state realizzate dai ricercatori dell'unità di ricerca UR2, per visualizzare l'oscillazione di una molla sottoposta ad una oscillazione longitudinale e trasversale.

Queste animazioni sono state usate nell'ambito della attività didattica III, e sono disponibili ai seguenti indirizzi:

http://luxgea5.na.infn.it/~edunap/molla/mollap/htlm http://luxgea5.na.infn.it/~edunap/molla/mollas/htlm

#### LISTA DELLE PUBBLICAZIONI

"The educational broadband seismic network at Naples (Southern Italy)", A.Bobbio and A. Zollo; pubblished su Orfeus Electronic Newsletter (Vol. 2, no3, Dicembre 2000).

# **COPI station card**

**Station name :** COPI **Latitude :** 40.830° N **Longitude :** 14.190° E **Altitude :** 20 m **Site location :** Liceo Scientifico Copernico, High School of Naples **Sensor type :** PMD 2023

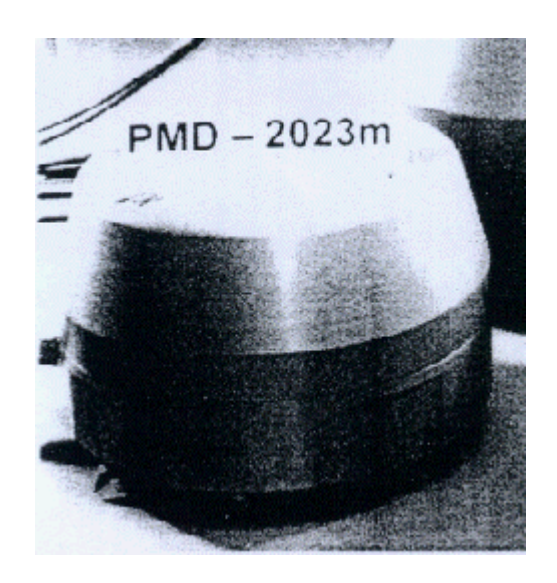

**Sensor installation :** building basement floor in town **Site quality :** D **Time synchronization :** GPS **Digitizing frequency :** 31.25 Hz **Installation date :** 01/12/99 **Status :** active **Contact :** Carlo Paolantonio (paolan.carl@iol.it)

Figura 1) Pagina di presentazione sul sito EduSeis, del sensore PMD installato presso il Liceo Scientifico Copernico, Napoli

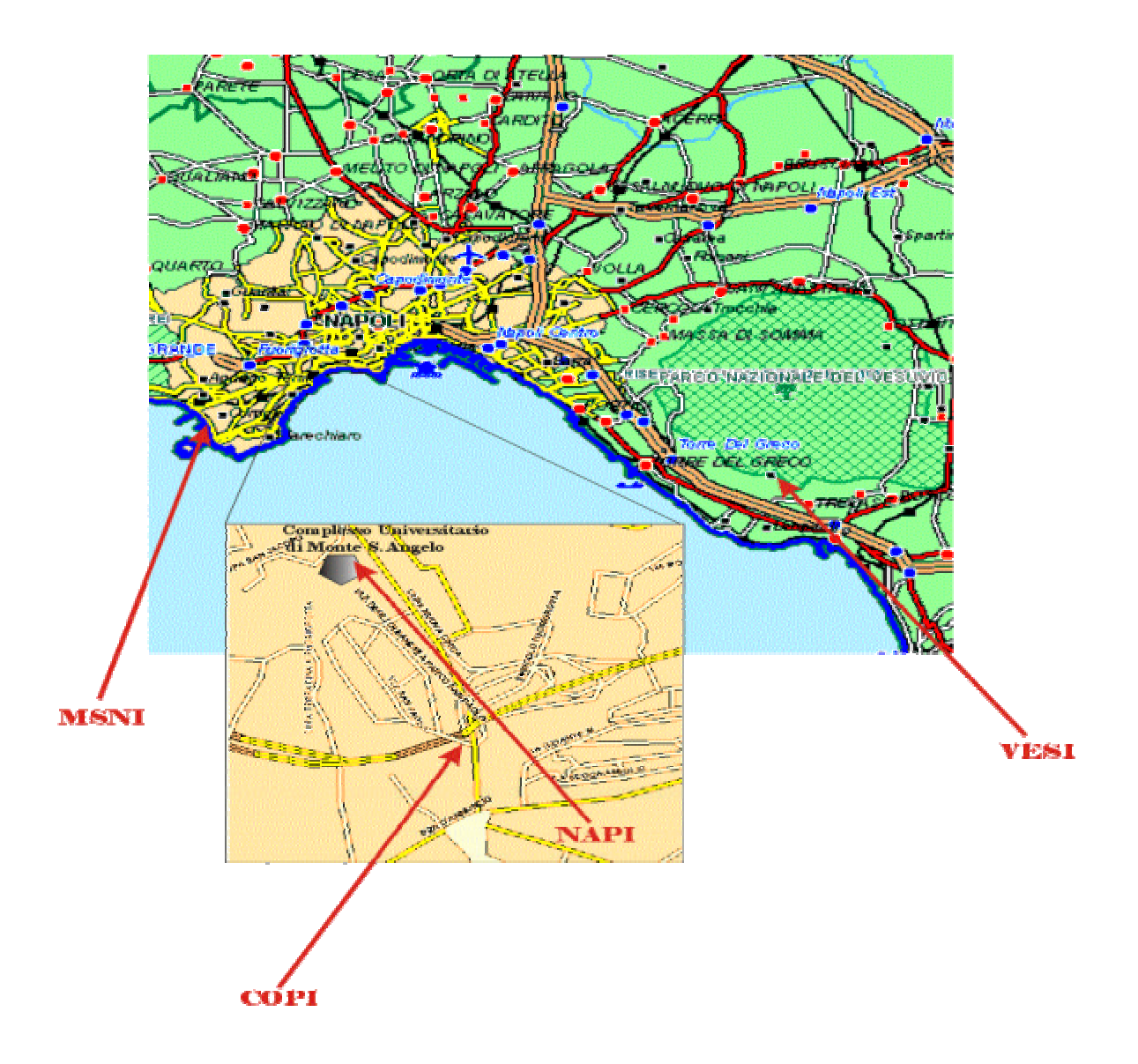

Figura 2) Rete napoletana con tre stazioni PMD:

MSNI, installata presso il Museo Vivo della Scienza, NAPI presso il Dipartimento di Scienze Fisiche, COPY presso il Liceo Scientifico Copernico e VESI con un sensore MRK L2, posto a 100 metri di profondità in un pozzo nei pressi del Vesuvio

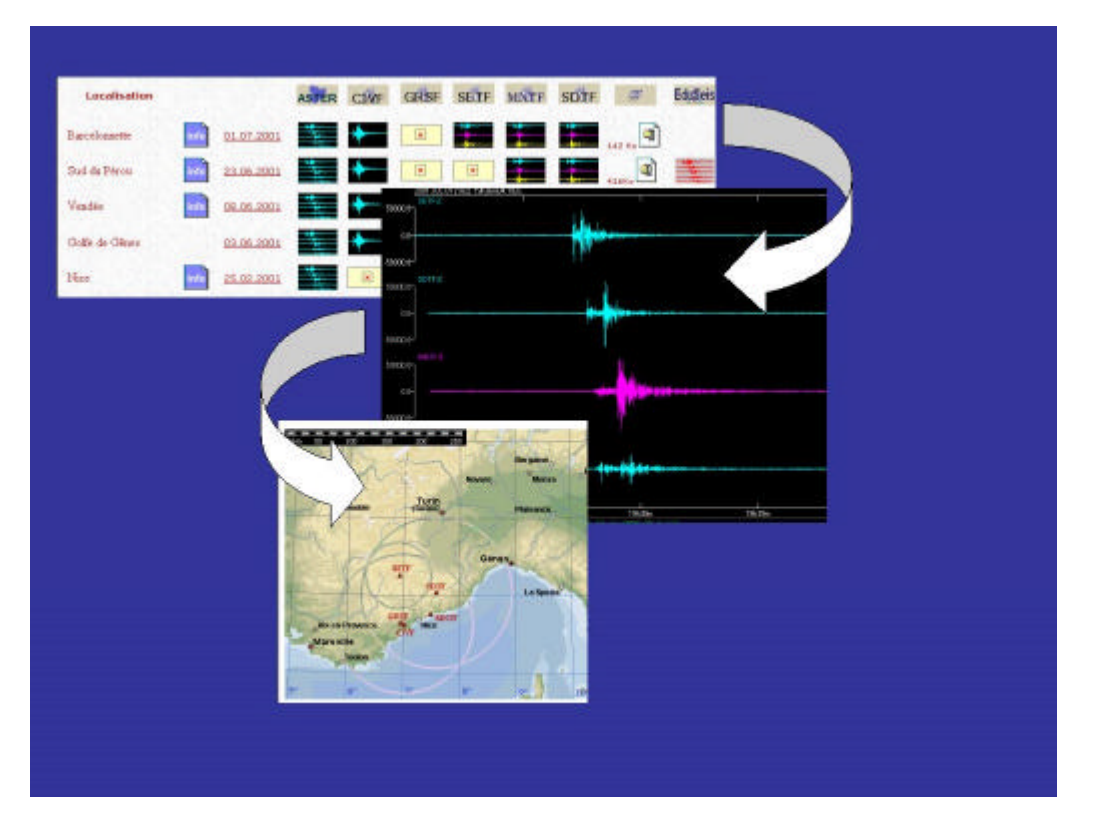

Figure 3) Visualizzazione di eventi sismici registrati dalla rete francese

# **APPENDICE A**

#### **Calendario incontri I anno**

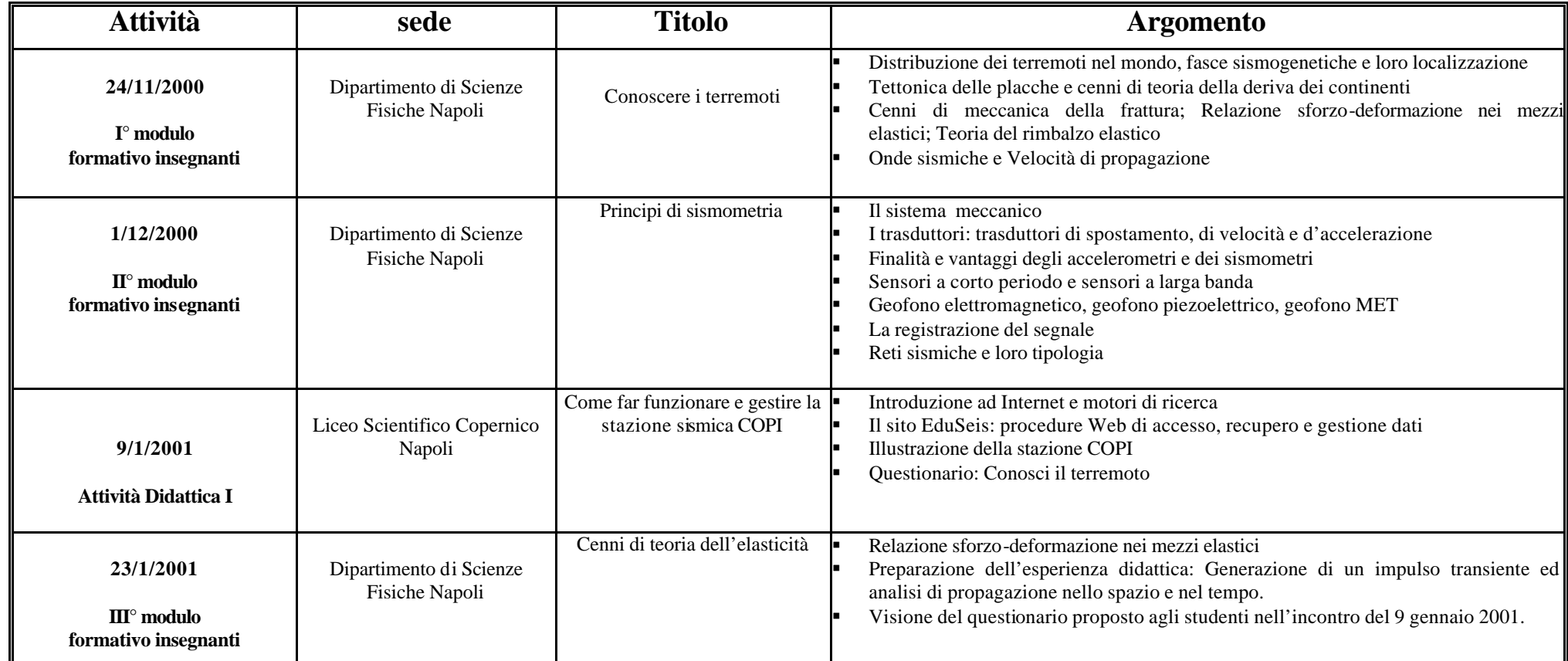

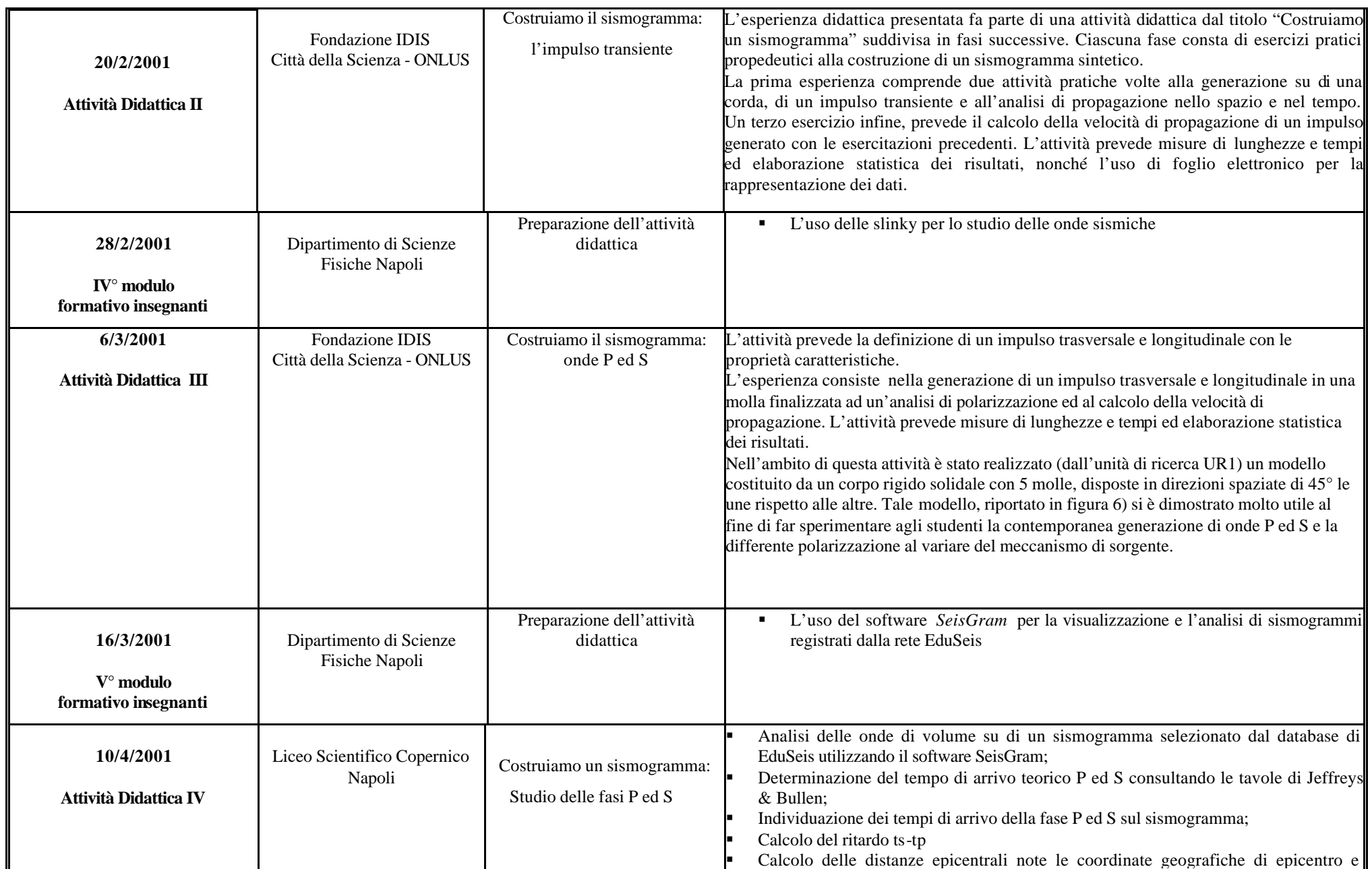

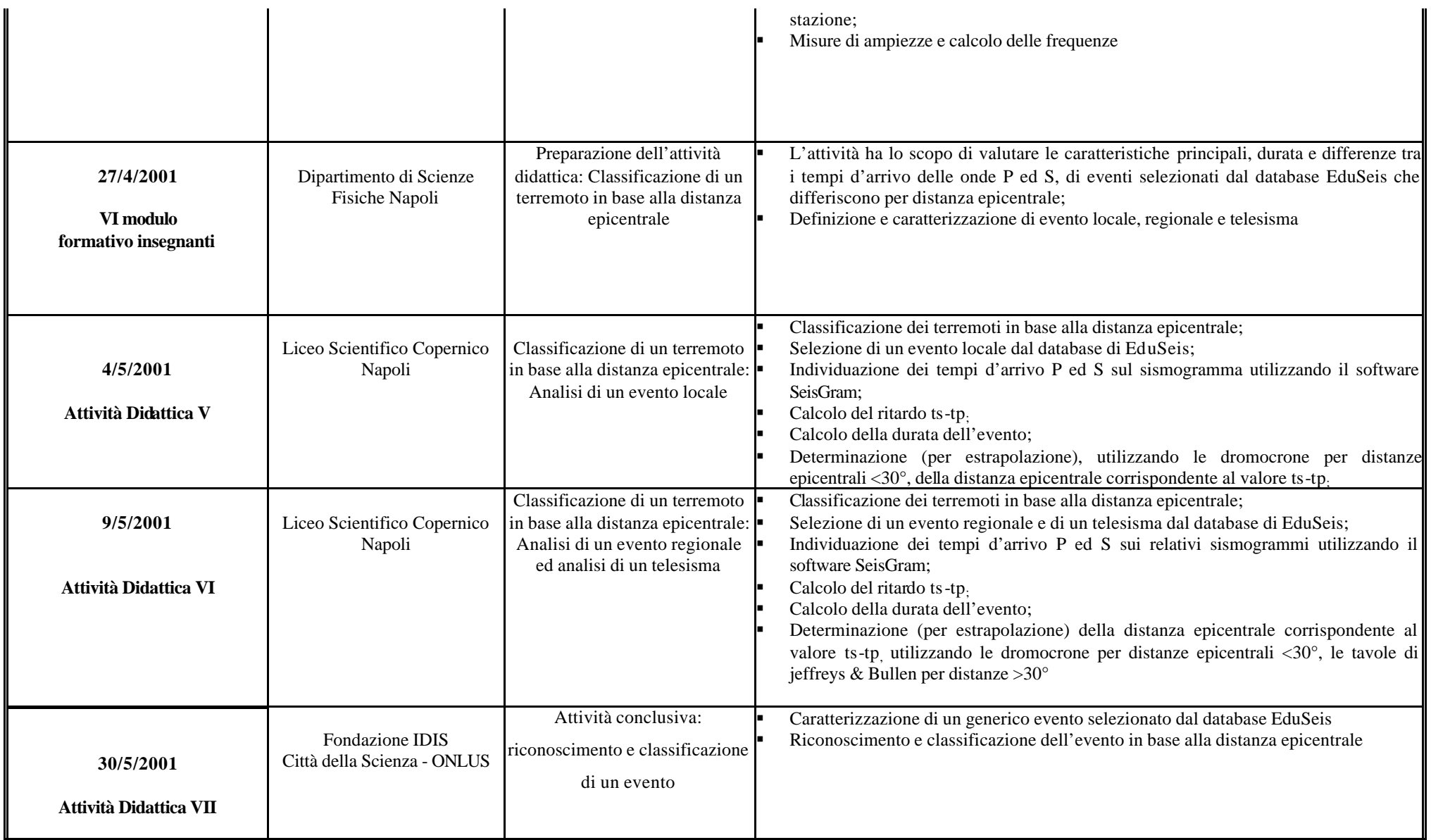

### **UR1**

Responsabile dell'Unità di ricerca UR1 Prof. Vittorio Silvestrini professore Ordinario e presidente Fondazione IDIS-Città della Scienza IDIS-Città della Scienza

#### RAPPORTO D'ATTIVITA' – I ANNO

#### PARTECIPANTI ALL'UNITA' DI RICERCA UR1

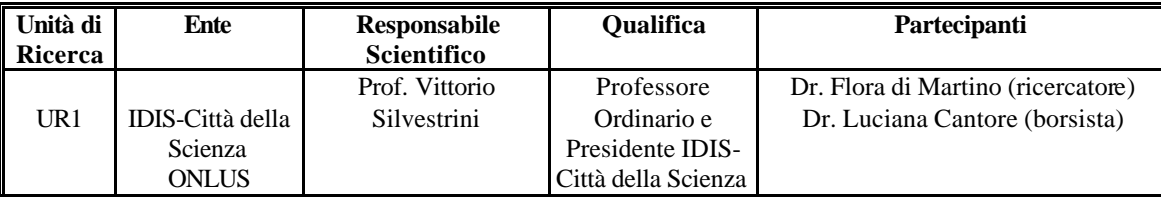

#### OBIETTIVI I ANNO

- ß Formazione e aggiornamento docenti ed attività didattiche con gli studenti sulle materie propedeutiche utili alla sismologia (fisica, matematica ed informatica).
- ß Elaborazione di percorsi interattivi alla stazione MSNI nel Museo Vivo della Scienza
- ß Sperimentazione di nuove metodologie d'apprendimento scientifico con l'utilizzo di strumentazioni tecnologicamente avanzate.

#### **Sviluppi metodologici**

Nella fase d'applicazione delle metodologie sviluppate dall'unità di ricerca UR1 e UR2 per la informazione e la formazione sul rischio sismico, sono stati coinvolti il corpo insegnante e gli alunni del Liceo scientifico Copernico (UR4).

Le metodologie adottate per la formazione docenti e la conduzione d'attività didattiche con gli studenti, si basano fortemente sull'integrazione tra sapere e saper fare, sull'apprendimento e insegnamento cooperativo, partendo delle competenze multidisciplinari propedeutiche alla definizione ed analisi di rischio sismico.

Gli Insegnanti e gli studenti sono stati coinvolti nella sperimentazione d'attività didattiche formative e educative con lo scopo di sperimentare l'efficacia della comunicazione scientifica per la sensibilizzazione al rischio sismico

A tal fine è stato elaborato un calendario degli incontri costituito da corsi di formazione e d'aggiornamento docenti ed attività didattiche con gli studenti, su argomenti inerenti le scienze della Terra ed in particolare la sismologia.

Gli incontri di formazione docenti hanno l'intento di formare all'uso della stazione sismica ed all'analisi ed interpretazione dei dati e alla elaborazione d'attività didattiche adattate ai programmi scolastici.

I moduli formativi per l'attività di aggiornamento insegnanti sono disponibili sul sito Web EduSeis (http://luxgea5.na.infn.it.) al link **Moduli Didattici**, mentre le attività didattiche studenti al link **Attività Didattiche.** 

L'uso del software SeisGram sviluppato da A. Lomax dell'Istituto Geoazur di Nizza (UR3), ha consentito la visualizzazione e l'analisi di sismogrammi registrati dalla rete EdusSeis utilizzati nelle attività didattiche con gli studenti.

Dopo un primo incontro in cui è stato presentato il progetto EduSeis con i docenti sono stati elaborati gli argomenti e le strutture delle attività didattiche rivolte ai ragazzi (elaborazione dei Moduli Didattici).

Le attività didattiche, sono state costruite seguendo un percorso costituito da un insieme di fasi successive miranti alla costruzione di un sismogramma sintetico in cui siano presenti le fasi P e S.

Il successivo confronto con sismogrammi reali, relativi a terremoti registrati dalla rete EduSeis, ha avuto lo scopo di evidenziare la complessità dovuta alla propagazione delle onde sismiche all'interno della Terra. Successivamente, analizzando ed interpretando i sismogrammi della rete EduSeis, si è proceduto alla classificazione degli eventi in locali, regionali e telesismi in base alla differente distanza epicentro-stazione.

Il I° anno di progetto si è concluso con la visita alle stazioni NAPI, VESI e COPI della rete EduSeis e con l'attività didattica "La faglia vista da vicino: visita alla faglia attiva del terremoto dell'Irpinia del 1980".

#### RISULTATI I ANNO

- ß Addestramento d'insegnanti di discipline scientifiche al funzionamento del sismografo e all'analisi ed interpretazione dei dati sismici.
- ß Corsi di formazione con gli alunni del Liceo Scientifico Copernico presso il Dipartimento di scienze Fisiche dell'Università di Napoli (UR2) e visita alle stazioni sismologiche NAPI e VESI della rete EduSeis.
- Elaborazione di materiale didattico e formativo.
- ß Implementazione sito Web EduSeis.

#### PRODOTTI DELLA RICERCA

Rapporti tecnici:

- 1. Progetto EduSeis finanziato dal GNDT (http://luxgea5.na.infn.it/documenti.html).
- 2. Relazione I° semestre Progetto EduSeis GNDT (http://luxgea5.na.infn.it/documenti.html).
- 3. N° 4 Moduli didattici (http:/luxgea5.na.infn.it/school/Modframe.html).
- 4. N° 4 Attività didattiche (http:/luxgea5.na.infn.it/school/AttivitIn.html).

Supporti didattici:

Modello 5 molle utilizzato per attività didattiche (figura 1)

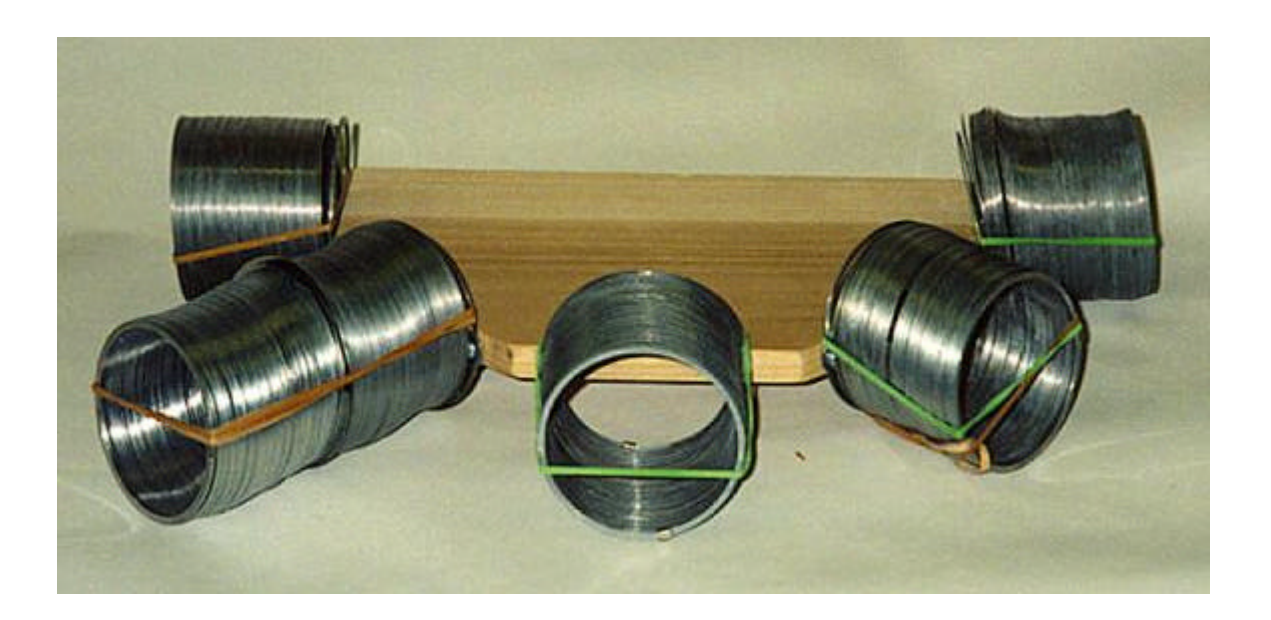

Figura 1) Modello 5 molle

### **UR2**

Responsabile dell'Unità di Ricerca UR2 Emilio Balzano Ricercatore Dipartimento di Scienze Fisiche Università di Napoli

### RAPPORTO D'ATTIVITA' – I ANNO

#### PARTECIPANTI ALL'UNITA' DI RICERCA UR2

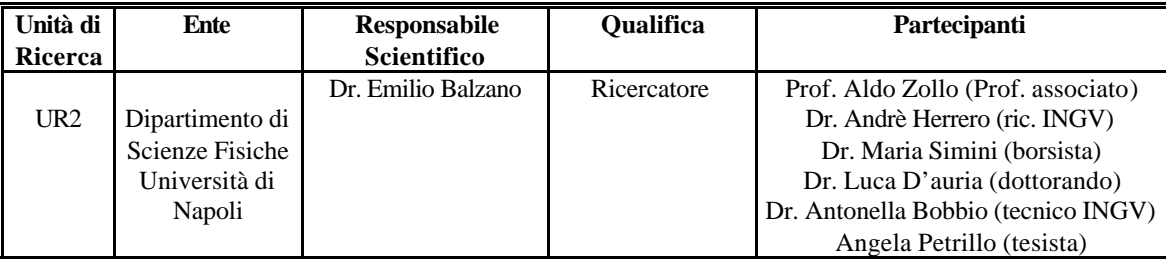

#### OBIETTIVI I ANNO

L'unità UR2 ha come obiettivo primario nel primo anno, l'attività di formazione sulla tecnologia EduSeis e uso del sismografo per fini educativi. Essa è finalizzata a fornire agli insegnanti partecipanti al progetto ed agli operatori del Museo scientifico il necessario "know-out" circa:

- 1. come far funzionare e gestire la stazione sismica Eduseis;
- 2. come trattare ed analizzare i dati registrati;
- 3. come usare Internet per il recupero e gestione dati.

#### RISULTATI I ANNO

#### **Installazione stazioni**

I primi mesi d'attività sono stati dedicati all'installazione e al controllo del funzionamento di sismometri a larga banda (20 s-20 Hz), prodotti dalla Guralp, PMD Scientific e Kinemetrics della rete EduSeis. Attualmente fanno parte della rete la stazione francese CIVF, costituita da un sensore Gurlap a larga banda (componente verticale) installato presso il Centro International de Valbonne in Francia, e dalle stazioni: MSNI, installata presso il Museo Vivo della Scienza, NAPI presso il Dipartimento di Scienze Fisiche e COPI presso il Liceo Scientifico Copernico. Tutte le stazioni italiane sono equipaggiate con sensori PMD a tre componenti.

Oltre alle stazioni che sono parte integrante del progetto EduSeis, sono state installate in rete, la stazione VESI (equipaggiata con un sensore a corto periodo MARK L2) istallata a 100 metri di profondità in un pozzo perforato e posizionato sulle pendici del vulcano Vesuvio, a 25 km ad est di Napoli, e la stazione ISMI equipaggiata con un sensore PMD, collocata presso il Liceo Scientifico "Majorana" di Isernia, 100 km a nord della città di Napoli. In particolare la stazione VESI è parte di una cooperazione scientifica tra l'Osservatorio Vesuviano, l'Università dell'Aquila e l'Università di Napoli.

#### **Controllo remoto delle stazioni**

Il sistema di software della rete EduSeis permette la connessione, via linea telefonica, al PC dedicato all'acquisizione (chiamato PC-ACQUI) ed il suo controllo in modalità remota (figura 1).

Una procedura che lavora in automatico in ambiente LINUX, consente al PC di gestione (PC-CONTROL), collocato presso il Laboratorio di Sismologia del Dipartimento di Fisica, il recupero dei dati dai PC di acquisizione e l'archiviazione sul disco rigido. Il controllo a distanza della stazione è stato concepito in modo da prevedere la consultazione giornaliera di alcuni siti Internet delle principali agenzie di sorveglianza sismica, le quali rendono disponibile on-line il catalogo dei terremoti di media e forte magnitudo (M>5.5), la loro localizzazione epicentrale e profondità. Per l'attività sismica di magnitudo piccola e moderata (M<5) le informazioni possono essere eventualmente disponibili presso i siti Web e bollettini regionali e nazionali. A tal proposito si menziona l'avvio di una collaborazione con il laboratorio sismico dell'Osservatorio Vesuviano (responsabile Giovanni Iannaccone) che ha implementato un server GOPHER per la distribuzione quotidiana mediante procedura FINGER di un bollettino di terremoti.

Messaggi di controllo e verifica sono inviati al PC-CONTROL permettendo così all'operatore di monitorare quotidianamente l'intera rete di stazioni sismiche.

I dati recuperati sono preliminarmente processati e quindi trasformati in un formato standard utilizzato in sismologia (formato SAC, Seismic Analysis Code) ed organizzati in un archivio strutturato.

### **Implementazione del sito WEB EduSeis- Italia**

A cura della UR2 è l'aggiornamento della pagina web EduSeis (http://luxgea5.na.infn.it) che contiene varie voci:

- 1. Il progetto EduSeis
- 2. Partners
- 3. La rete EduSeis
- 4. La Banca Dati
- 5. Tracce in tempo reale
- 6. Moduli Didattici
- 7. Attività Didattiche
- 8. Softwares di utilità
- 9. Links utili

I sismogrammi in tempo reale registrati alla stazione NAPI, sono disponibili sempre sul sito Web, attraverso un applet-java sviluppato da L. D'Auria dell'Università di Napoli (figura 2). La procedura inoltre manda, in base ad una soglia d'energia, un e-mail al web manager in caso di forte telesisma o evento regionale rilevante.

La banca dati on line viene periodicamente aggiornata; dopo l'analisi ed un trattamento preliminare, sono selezionati quei sismogrammi che risultano didatticamente più significativi e resi disponibili on-line (figura 3). Le forme d'onda possono così essere recuperate mediante WEB-Browsing per applicazioni varie. Inoltre è stata messa a punto una procedura di visualizzazione on-line dei dati utilizzando l'applicativo *SEISGRAM* in JAVA-SCRIPT sviluppato da A. Lomax dell'Istituto Geoazur, (UR3) nell'ambito del progetto EduSeis ed oggi utilizzato in diversi laboratori di sismologia per ricerca.

Il sito web EduSeis contiene inoltre alcune sezioni informative sul progetto e sulla rete EduSeis, alcuni esempi di moduli didattici, softwares applicativi e collegamenti a siti web di interesse per la sismologia e per tematiche inerenti il rischio sismico e vulcanico.

# **Attività di formazione ed informazione sul rischio sismico**

Nella fase d'applicazione delle metodologie sviluppate dalle unità di ricerca UR1 e UR2 per la formazione ed informazione del rischio sismico sono stati coinvolti il corpo insegnante e gli alunni del Liceo Scientifico Copernico (UR4). La Dott. M. Simini dell'Università di Napoli ha partecipato alla formazione docenti e alla formulazione delle attività didattiche, e al loro svolgimento presso il Liceo Copernico. Inoltre si è occupata dell'implementazione delle attività didattiche e moduli formativi nel sito Web EduSeis. A tale realizzazione ha contribuito, con un applet-java, la studentessa A. Petrillo del Dipartimento di Fisica, nell'ambito dell'elaborazione della sua tesi di Laurea.

#### PRODOTTI DELLA RICERCA

Realizzazione della rete EduSeis

N° 1 rivista *Orfeus Electronic Newsletter* dal titolo "The educational broadband seismic network at Naples (Southern Italy)", con autori (UR2) A.Bobbio e A.Zollo

- 1. N°1 Rapporto interno *Manuale dell'operatore*
- 2. Sito Web EduSeis
- 3. Banca dati on line
- 4. N°4 Moduli didattici on line (http://luxgea5.na.infn.it/school/Modframe.html)
- 5. N°4 Attività didattiche on line (http://luxgea5.na.infn.it/school/AttivitIn.html)

# **STAZIONE EDUSEIS**

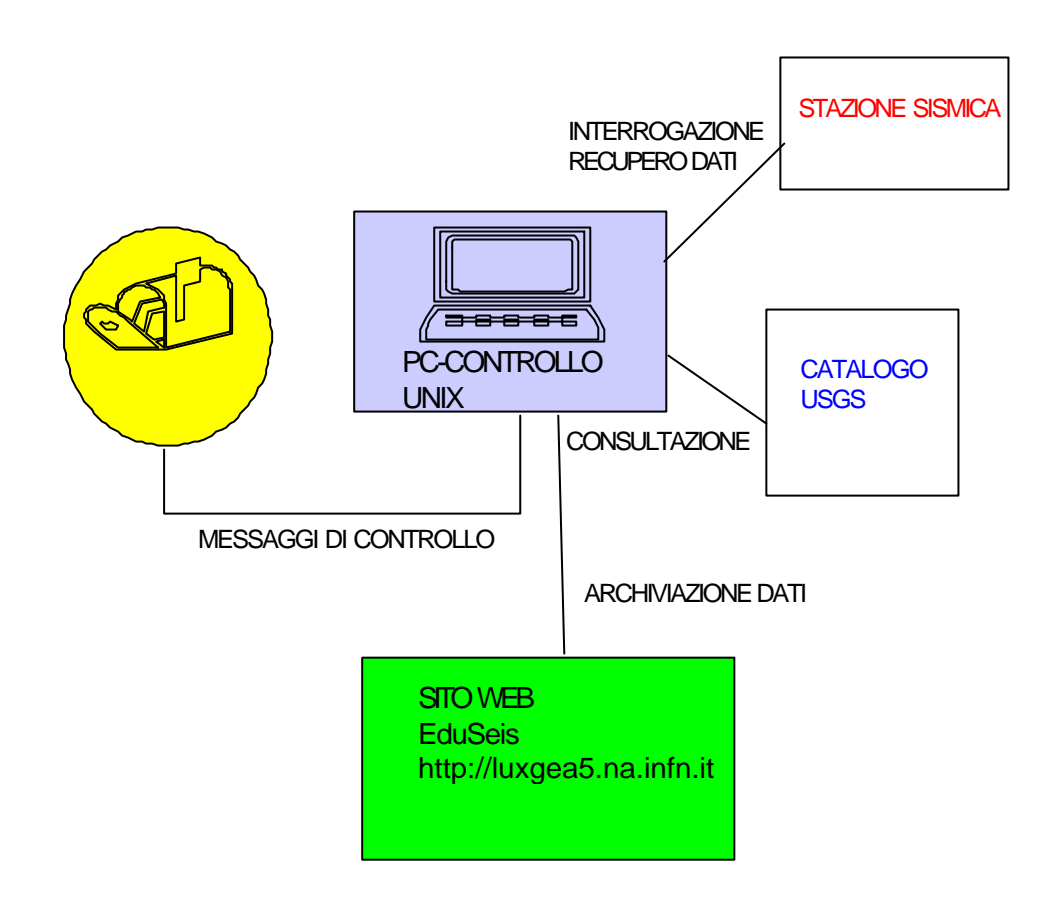

Figura 1) Schematizzazione della procedura di recupero ed archiviazione dati

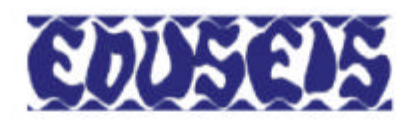

# Banda 0-0.3 Hz - Componente verticale

Zoom In - Pulsante sinistro

Zoom Out - Pulsante destro

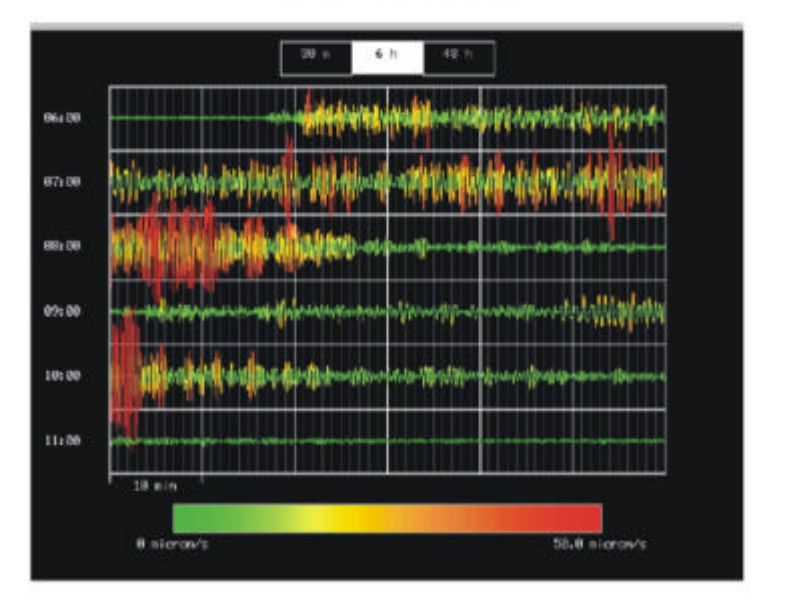

Figura 2) Sismogrammi in tempo reale registrati alla stazione NAPI e disponibili sul sito web

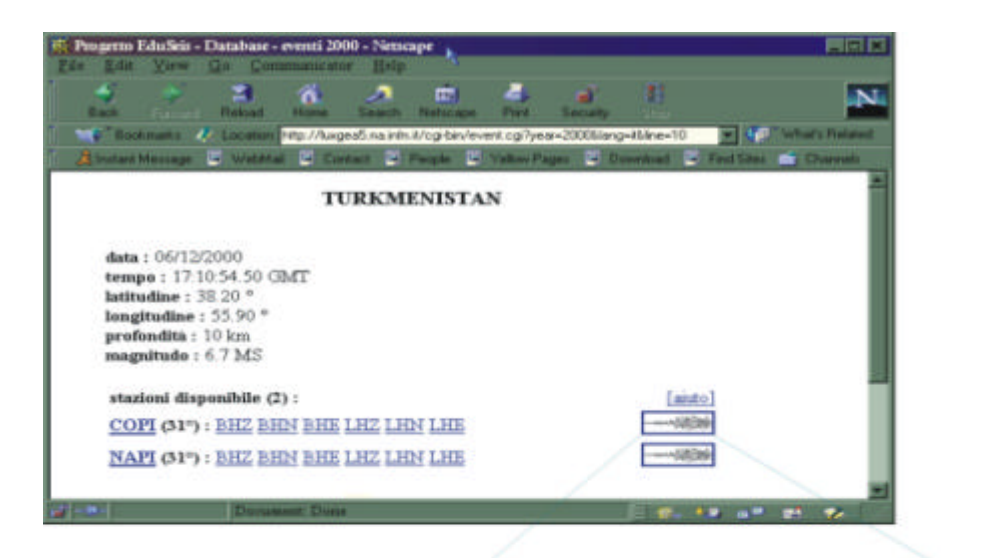

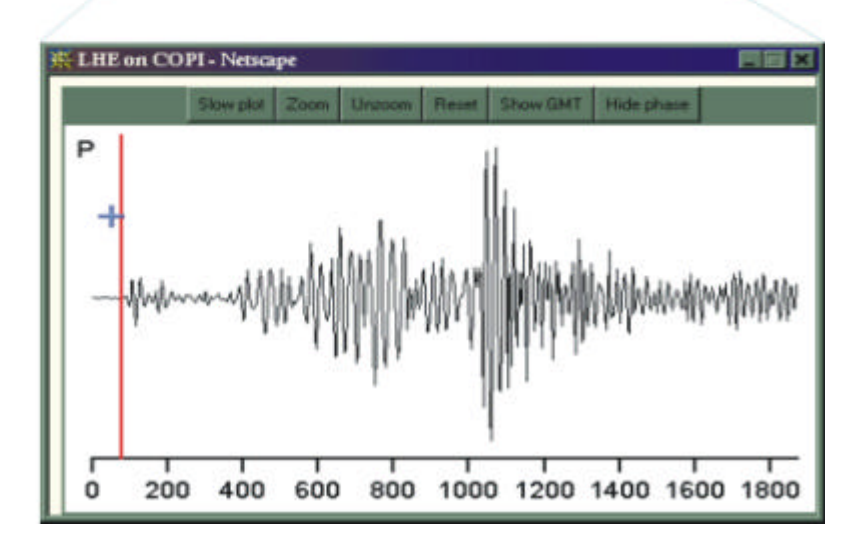

Figura 3) Visualizzazione on-line delle tracce degli eventi registrati e disponibili sul sito

# **UR3**

#### Responsabile dell'Unità di ricerca UR3 Prof. Jean Virieux Istituto GeoAzur Nizza

*Participation of Géosciences Azur Unité Mixte de Recherche Université de Nice-Sophia Antipolis Université de Pierre et Marie Curie Centre National de la Recherche Scientifique Institut pour la Recherche et le Développement*

### RAPPORTO – I ANNO

# PARTECIPANTI ALL'UNITA' DI RICERCA UR3

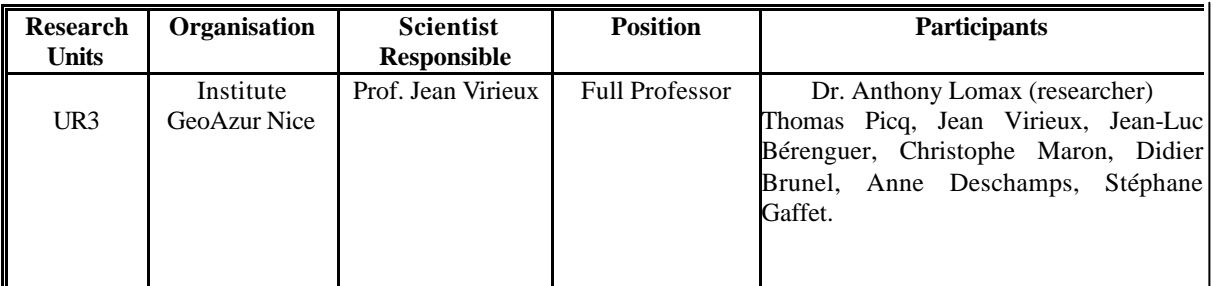

#### OBIETTIVI I ANNO

- ß Installazione di stazioni sismiche a larga banda nelle scuole francesi e attività d'interazione con i partner italiani della rete EduSeis.
- ß Sviluppo di procedure per la teletrasmissione dati e controllo remoto delle stazioni.

#### **Sviluppi metodologici**

Il modello di una scheda d'acquisizione economica, che include l'orologio GPS è stata portata a termine ed in molte scuole è stata testata e validata la versione 2.16 di ATLAS, un programma che gira sotto DOS denominato PC-ACQUI. Cinque stazioni sono state installate sulla costa francese al confine con l'Italia. Il sensore associato non è stato ancora rigorosamente definito e il velocimetro come il PMD 3C e il GURLAP 6-3C ed anche l'accelerometro EPISENSOR sono stati testati.

Il PC-REGION, che è un PC sotto Linux, controlla diversi PC-ACQUI attraverso linee telefoniche usando una struttura descritta in appendice B. Tre tasks sono state strutturate: la prima, chiamata SEISME si collega attraverso Internet, ad una lista di eventi, la seconda, chiamata STATION contatta le stazioni sismiche, PC-ACQUI, e scarica automaticamente le tracce sismiche e in fine la terza crea un collegamento tra le tracce sismiche, seleziona un evento e organizza i dati in una struttura ad albero come un data base preliminare.

#### RISULTATI I ANNO

Gli sforzi sono stati concentrati soprattutto nell'utilizzo dei dati sismici registrati dagli studenti delle scuole. Differenti iniziative sono state intraprese e sono stati implementati web servers per le diverse tasks.

Il PC web è una macchina sotto il sistema operativo Windows 2000 che è il sistema più nelle scuola. Nel nostro istituto la macchina è chiamata: http://aster.unice.fr e il browsing di questa pagina web mostra le attività della rete sismica testate durante quest'anno.

La figura 1 mostra le pagine web del data base. E' possibile estrarre dal catalogo sismico internazionale strutturato sul PC-REGION, un dato periodo di tempo selezionato come mostrato in figura 2.

La proposta del secondo anno consiste nell'estensione del sistema di acquisizione dati su Interenet in modo che le stazioni sismiche installate nelle scuole, possano essere connesse direttamente ad Interenet, così da permettere la consultazione locale della scuola stessa e quindi la possibilità di triggherare e rilevare gli eventi sismici dalla rete scolastica in aggiunta alle informazioni internazionali.

Differenti tentativi saranno effettuati per facilitare l'accesso ai dati sismici attraverso le pagine web e suggerimenti costanti da parte degli insegnanti, aiuteranno fortemente a migliorare e statistiche delle scuole francesi mostrano che il sito web è intensivamente consultato da un numero crescente di scuole francesi ed estere.

In appendice A è mostrati un esempio di evento registrato dalla rete francese.

#### PRODOTTI DELLA RICERCA

- ß Sistema di acquisizione dati che attraverso il software ATLAS permette la connessione viamoden al PC dedicato all'acquisizione, PC-ACQUI, ed il suo controllo in modalità remota.
- ß Sviluppo di programmi che sulla stazione di gestione (PC-CONTROL) controllano la rete locale di PC-ACQUI.
- **Implementazione del sito web Sismo des Ecoles http://aster.unice.fr**
- ß Attività didattiche con le scuole ì
- ß Sviluppo del software d'utilità "SeisGram" scritto in Java da A. Lomax dell'Istituto Geoazur di Nizza per il progetto EduSeis per la visualizzazione e per l'analisi dei dati.

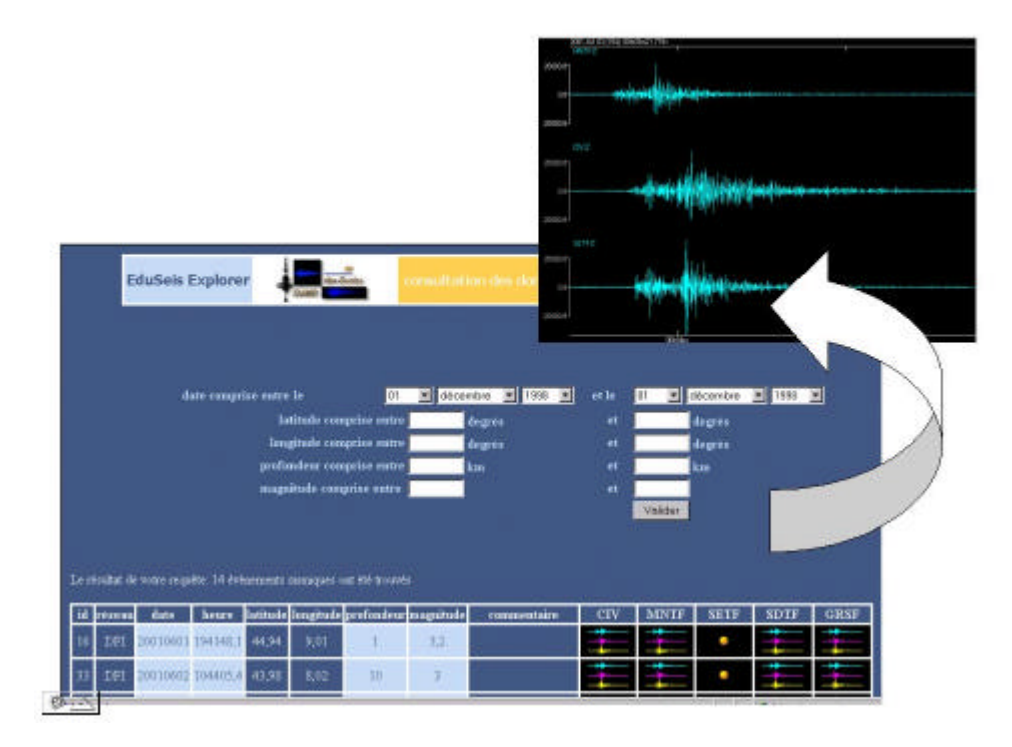

Figure 1) Visualizzazione di eventi del data base di EduSeis

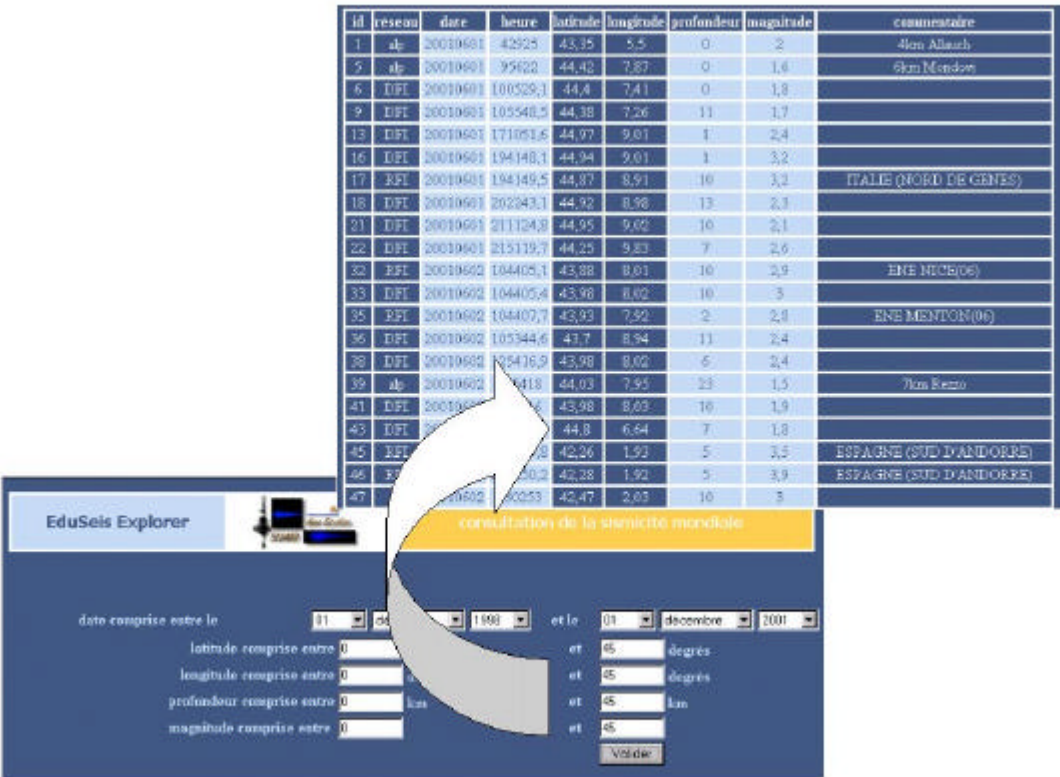

Figura 2) Visualizzazione della sismicità da un data base internazionale

# **UR4**

Responsabile dell'Unità di Ricerca UR4 Prof. Paolantonio Carlo, docente L.S. Copernico Napoli

# RAPPORTO DI ATTIVITA'– I ANNO

#### PARTECIPANTI ALL'UNITA' DI RICERCA

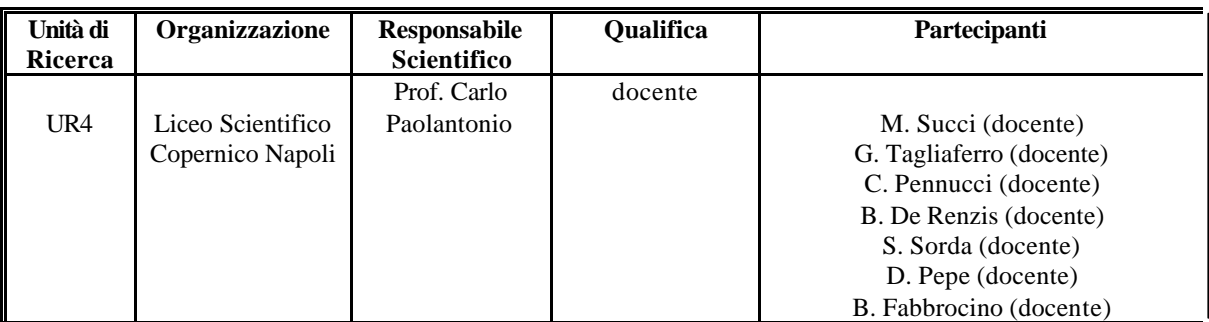

#### ß OBIETTIVI I ANNO

Produzione di un sito Web e CD–ROM interattivi per la didattica e la sensibilizzazione al rischio sismico utilizzando la rete EduSeis.

#### ß RISULTATI I ANNO

Gli insegnanti e gli studenti, con i dati della rete EduSeis, hanno preparato un CD-ROM, dove è descritto il progetto e dove, inoltre, sono presenti delle attività educative da utilizzare a scuola e a casa.

Pagine web relative al progetto EduSeis, sono state, inserite all'interno del sito della scuola (**http://digilander.iol.it/copernico2000/index.htm).**

La messa in rete delle attività sarà utile per l'estensione dell'esperienza didattico -formativa ad altre scuole del territorio.

Gli sviluppi futuri del progetto prevedono la possibilità di:

- 1. accedere direttamente dal sito web della scuola al programma applicativo SismGram per l'immediata analisi dei sismogrammi registrati dalla stazione COPI;
- 2. Scaricare i sismogrammi registrati dalle altre stazioni sismiche della rete per analizzarli e confrontarli con quelli registrati dalla stazione sismica COPI;
- 3. Aprire una "bacheca informatica", gestita da gruppi di alunni, in cui sono riportate tutte le notizie utili relativamente ai sismi registrati dalla stazione COPI

Nelle pagine seguenti è illustrata, schematicamente, la struttura del sito realizzato.

# *Implementazione sito Web EduSeis Liceo Scientifico N. Copernico* **Schema della struttura del sito Web EduSeis L.S. Copernico**

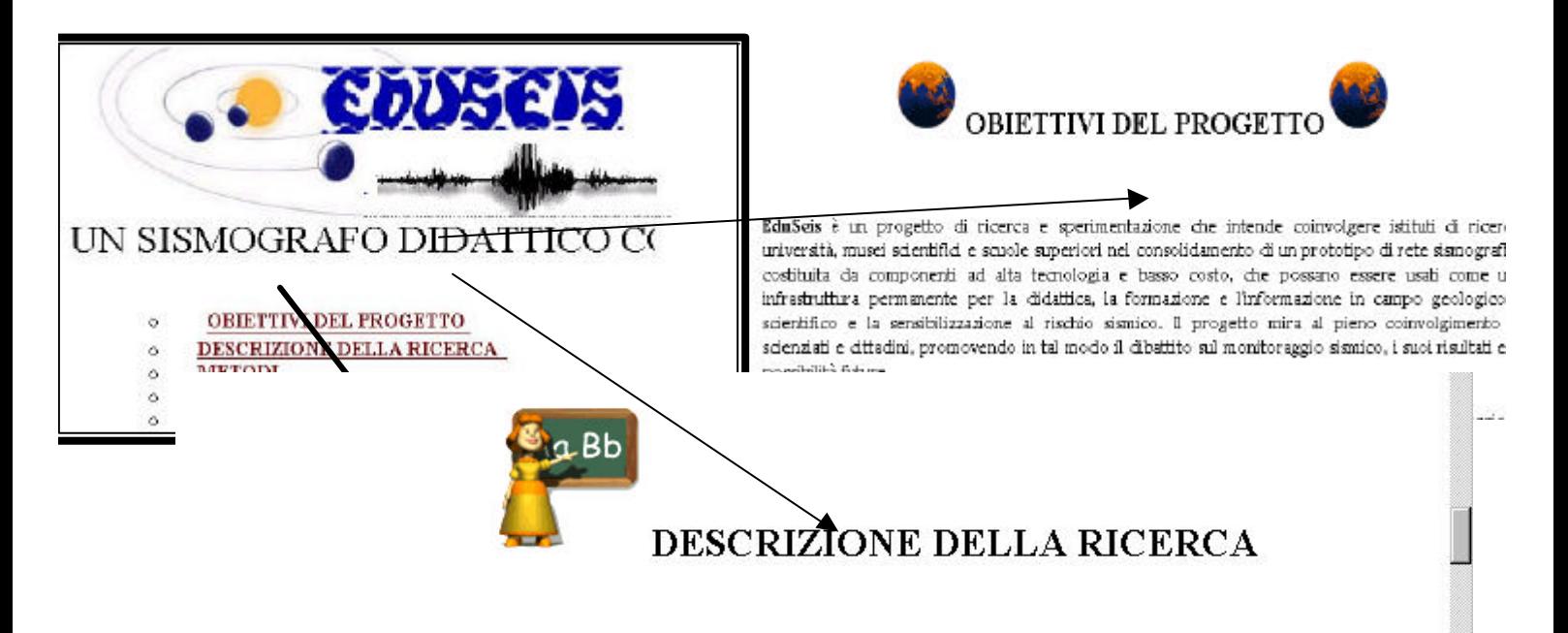

Il progetto si propone di conseguire i seguenti macro-obiettivi:

- 1 Gestire ed organizzare i dati sismici prodotti dalle stazioni della rete EduSeis.
- 2 Svolgere training sulla tecnologia EduSeis e, soprattutto, sul suo utilizzo didattico e sociale

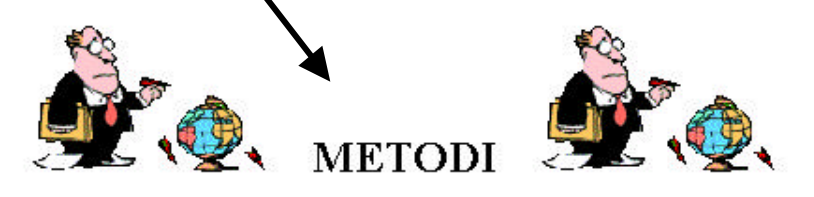

Le metodologie per la formazione e il training sull'uso delle tecnologie EduSeis si basano fortemente sul "learning by doing" (imparare facendo), sull'integrazione tra sapere e saper fare, sull'insegnamento e l'apprendimento cooperativo, partendo dalle competenze multidisciplinari propedeutiche all'uso della stazione sismica (nuove tecnologie, matematica, fisica, scienze della terra...) fino alle abilità necessarie per la gestione della stazione sismica e per l'analisi dei sismogrammi. Saranno predisposti e sperimentati strumenti informativi sul terremoto e sul problema sismico in Italia ed i risultati raggiunti costituiranno i presupposti per la progettazione e la realizzazione di idonei strumenti formativi ed educativi rivolti agli studenti ed agli insegnanti, sensibilizzando sulle tematiche connesse alla valutazione ed alla prevenzione del rischio sismico.

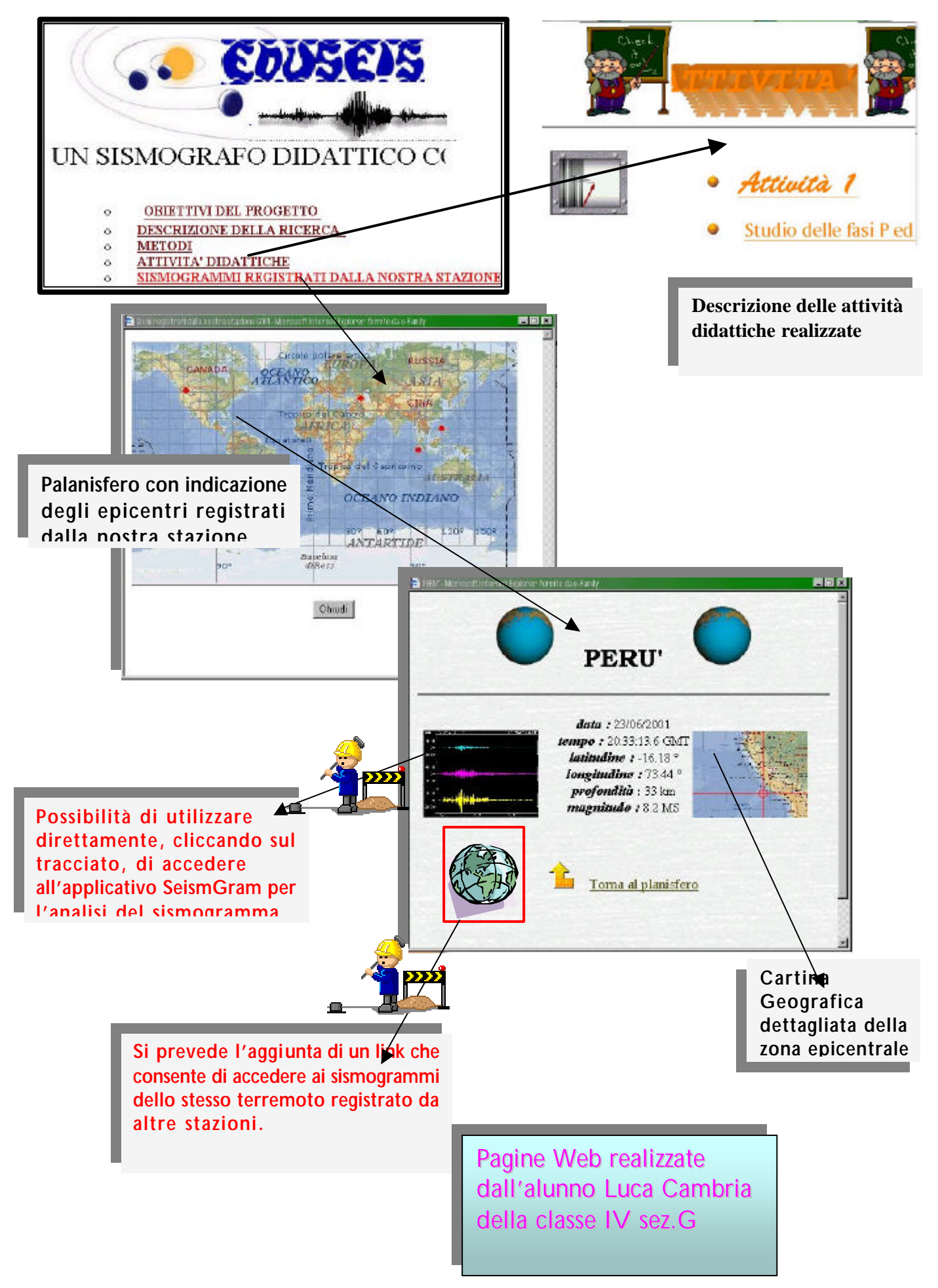

# APPENDIX A

# Examples of few seismic events which have been recorded by the French Riviera school network (in French):

#### **23/06/2001: Un séisme de magnitude 8 frappe le sud du Pérou**

Un très violent tremblement de terre a affecté samedi le sud du Pérou, l'ouest de la Bolivie et le nord du Chili. Le séisme, qui a duré un peu plus d'une minute, s'est produit à 15h33 heure locale (20h33 GMT). Son foyer était situé dans l'Océan Pacifique, à 82 km au large d'Arequipa, à un profondeur de moins de 40 km. La secousse a déclenché des coulées de boue et bloqué des routes, détruisant des maisons, des églises et des écoles. Dimanche soir, le bilan toujours provisoire de la défense civile faisait état de 71 morts confirmés, de 1200 blessés et de plus de 20000 sans-abris. Le président par interim Paniagua a proclamé l'état d'urgence dans toute la région dévastée. La ville côtière de Camana a été touchée par un raz-de-marée qui a détruit de nombreuses habitations. Le séisme de samedi, dont la magnitude est contestée, est de toute façon le plus puissant au Pérou depuis 1970, année où un tremblement de terre avait provoqué la mort de 70 000 personnes. Les autorités péruviennes ont parlé samedi d'une magnitude de 6.9, alors que les instituts sismologiques américains ont mesuré une magnitude proche de 8. De nombreuses répliques, de magnitude assez forte, ont succédé à la secousse principale.

#### **Localisation**

La secousse principale, dont la magnitude est proche de 8, s'est produite à 15h33 heure locale et a duré un peu plus d'une minute. L'épicentre est situé à 82 km au large des côtes péruviennes, à la latitude d'Arequipa. La profondeur du foyer a été estimée inférieure à 50 km.

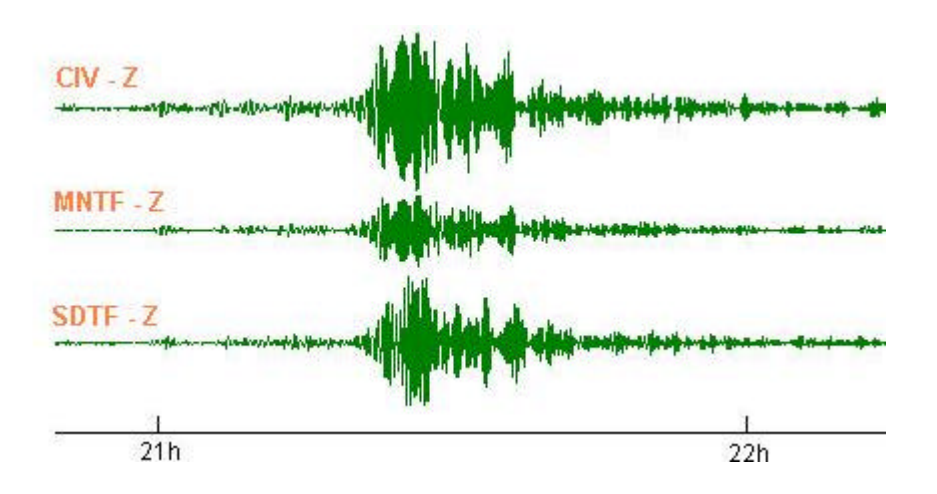

#### Enregistrement du séisme par le réseau aster 06

# Appendix B : EDUSEIS SYSTEM - TECHNICAL REPORT

Thomas PICQ

Sismo des Ecoles - Eduseis projects, Aster 06 educational network

\_\_\_\_\_\_\_\_\_\_\_\_\_\_\_\_\_\_\_\_\_\_\_\_\_\_\_\_\_\_\_\_\_\_\_\_\_\_\_\_\_\_\_\_\_\_\_\_\_\_\_\_\_\_\_\_\_\_\_\_\_\_\_\_\_\_\_\_\_\_\_\_\_

Sismo des Ecoles CNRS Géosciences Azur Av. Albert Einstein 06560 Valbonne 04 92 94 26 14 - HYPERLINK "mailto:aster@ac-nice.fr"aster@ac-nice.fr

# **EDUSEIS DOCUMENTATION**

HYPERLINK "../eduseis/sismicité/SISMICITE.htm" ENV *Eduseis machine parameters*

HYPERLINK "../eduseis/sismicité/SISMICITE.htm"CONFIG *Manager and users emails addresses*

HYPERLINK "../eduseis/sismicité/SISMICITE.htm" SISMICITE *Getting the seismicity catalogues*

HYPERLINK "../eduseis/seisme/SEISME.htm" SEISME *Cata-seisme edition*

HYPERLINK "../eduseis/station/STATION.htm" STATION *Communication with the stations*

HYPERLINK "../eduseis/sismicité/SISMICITE.htm" RETOUR *Transit folder for data before archievement*

HYPERLINK "../eduseis/base/BASE.htm" BASE *Database building*

# **EDUSEIS/ENV DIRECTORY**

The eduseis system parameters are defined in the eduseis/ENV directory. It contains the following files:

# **EDUSEIS/ENV**

# **Crontab**

The crontab file contains the jobs to be done at scheduled times, automatically.

# **EDUSEIS/CONFIG DIRECTORY**

The email addresses where the operations messages are sent are defined in this directory.

# **SEISMICITY DIRECTORY**

The directory called sismicite contains the catalogues of seismicity in their own format given by the four seismology centres that are called daily from the eduseis PC. These centres are the ReNaSS, the Dister Centre, the Sismalp network and the Neis. The directory is composed of two folders:

# **SEISMICITY/Carnet.du.jour**

The sismicite/Carnet.du.jour directory contains the daily catalogues of seismicity given by the four seismology centres. It contains four files:

# **SEISMICITY FILES**

#### **renass.du.jour**

The renass.du.jour file is the daily catalogue get by finger from the ReNaSS centre to Eduseis. This finger is called daily by the shell shell called: HYPERLINK "file:///D:\INetPub\WWWRoot\tom\eduseis\seisme\shell\bulletincsh\_e.htm" SEISME/shell/bulletin.csh.

An example of this file:

[renass.u-strasbg.fr/130.79.11.31]

Login: quake Name: Quake ReNaSS Directory: /home/quake Shell: /bin/false Never logged in. No mail. Plan:

Origin Time Lat Long Dep Mag Region NDat Net

20010403 15:08:17.74 43.42 N 5.47 E 1 2.6 S GARDANNE(13) 23 asn 20010403 15:13:08.40 47.60 N 6.77 E 1 2.3 SW BELFORT(90) 9 r 20010403 15:29:09.28 43.83 N 7.67 E 1 2.0 ENE MENTON(06) 8 n 20010403 15:31:03.65 43.14 N 5.96 E 1 2.4 NE TOULON(83) 19 ans 20010403 17:37:18.66 35.36 N 42.60 E 10 5.0 REGION IRAK 27 cnasr 20010404 01:16:18.77 43.97 N 144.30 E 10 4.8 REGION DES ILES KOURILES 10 nr 20010404 08:04:03.75 (AUTN) PAS DE LOCALISATION 20010404 08:49:43.45 13.91 S 164.40 E 10 5.3 REGION DES ILES VANUATU 13 scan

> Data are available using ftp: ftp://renass.u-strasbg.fr/pub/data Web: http://renass.u-strasbg.fr AutoDRM: autodrm@renass.u-strasbg.fr Quake Finger: finger quake@renass.u-strasbg.fr

# **SEISMICITY FILES**

# **dister.du.jour**

The dister.du.jour file is the daily catalogue get by finger from the Dister centre to Eduseis. This finger is called daily by the shell called:

HYPERLINK "file:///D:\INetPub\WWWRoot\tom\eduseis\seisme\shell\bulletincsh\_e.htm" SEISME/shell/bulletin.csh.

An example of this file:

#### [hpg30.dipteris.unige.it/130.251.54.13]

Login name: quakes In real life: IGG Network Work phone: 39 010 3538098

Directory: /users/quakes Shell: /usr/bin/ksh Last login Thu Dec 14 14:26 on ttyp1 Plan: Manual Picking -

Update : Sat Apr 7 15:10:01 2001

ORIGIN TIME (UTC) LATITUDE LONGITUDE DEPTH Md NF GAP D3 RMS ERH ERZ Q 010402 825 14.66 43N55.41 10E31.71 7.31 20 12 270 38.7 .13 2.0 2.1 C 010402 837 29.49 43N51.37 10E29.42 9.23 21 14 308 41.7 .30 4.7 4.2 D 010402 844 12.60 43N54.52 10E31.05 9.58 20 10 303 39.1 .31 6.0 4.3 D 010402 854 46.19 43N56.82 10E32.94 3.36 31 37 256 38.5 .24 2.1 1.6 D 010402 9 2 46.71 43N53.78 10E30.93 7.17 20 12 322 39.9 .34 5.6 3.8 D 010402 9 4 29.81 43N56.43 10E32.91 2.52 33 32 261 38.8 .34 3.0 2.9 D 010402 9 6 42.12 43N54.87 10E33.77 6.32 29 14 293 41.5 .47 6.5 8.7 D 010402 915 19.37 43N55.03 10E35.01 6.73 21 11 294 42.6 .22 4.2 6.2 D 010402 1951 27.56 44N 3.41 10E23.73 1.41\* 20 11 152 21.6 .17 1.4 1.4 C

# **SEISMICITY FILES**

# **sismalp.du.jour**

The sismalp.du.jour file is the daily catalogue get by finger from the Sismalp centre to Eduseis. This finger is called daily by the shell called: HYPERLINK "file:///D:\INetPub\WWWRoot\tom\eduseis\seisme\shell\bulletincsh\_e.htm" SEISME/shell/bulletin.csh.

An example of this file:

 [lgit.obs.ujf-grenoble.fr/195.220.80.254] Login name: sismalp In real life: Reseau SISMALP Directory: /lgit/u1/sismalp Shell: /bin/ksh Plan: SISMALP - RESEAU SISMOLOGIQUE DES ALPES http://www-lgit.obs.ujf-grenoble.fr/observations/sismalp Reseau Sismalp | LGIT/Observatoire de Grenoble | Tel : +33 4 76 82 81 00 BP 53 | Fax : +33 4 76 82 81 01 38041 Grenoble Cedex 9 | Mel : sismalp@ujf-grenoble.fr FRANCE

ATTENTION : DONNEES PRELIMINAIRES

Date Heure UTC Lat N Long E Prof Mag Nb aaaa/mm/jj hh:mm:ss dd mm dd mm km

2001/03/30 17:17:12 46 04'N 6 50'E 0 1.8 14 | 9km Samoens 2001/03/31 02:45:56 45 12'N 6 54'E 5 0.9 3 | 9km Lanslebourg-Mt-Cenis 2001/03/31 05:12:26 44 30'N 7 11'E -1 1.2 6 | 7km Sampeyre 2001/04/01 09:53:53 44 40'N 6 46'E 4 1.2 10 | 8km Guillestre 2001/04/02 04:49:27 44 28'N 7 04'E -1 1.0 8 | 2km Prazzo 2001/04/02 08:54:57 43 11'N 9 13'E 14 2.4 5 | 2001/04/02 09:04:35 43 35'N 10 02'E 10 2.8 7 | 2001/04/02 10:02:17 44 18'N 7 42'E 0 1.6 10 | 8km Certosa-di-Pesio 2001/04/02 21:25:28 44 29'N 6 51'E -2 1.0 6 | 9km St-Paul-s.-Ubaye

Monthey Derniere mise a jour : 07.04.2001 15:25:18 UTC

# **SEISMICITY FILES**

#### **neis.du.jour**

The neis.du.jour file is the daily catalogue get by finger from the Neis centre to Eduseis. This finger is called daily by the shell shell called: HYPERLINK "file:///D:\INetPub\WWWRoot\tom\eduseis\seisme\shell\bulletincsh\_e.htm" SEISME/shell/bulletin.csh.

An example of this file:

[giseis.alaska.edu/137.229.32.50]

Login name: lahr In real life: Dr. John Lahr (USGS-GI Seismologist)

Directory: /home/lahr Shell: /usr/bin/tcsh Last login Sat Apr 7 09:55 on 489 from gldjeff.cr.usgs.

New mail received Tue Mar 27 16:20:00 2001; unread since Mon Mar 19 19:22:49 2001

Plan: The following near-real-time Earthquake Bulletin is provided by the National Earthquake Information Service (NEIS) of the U. S. Geological Survey as part of a cooperative project of the Council of the National Seismic System. For a description of the earthquake parameters listed below, the availability of additional information, and our publication criteria, please finger qk\_info@gldfs.cr.usgs.gov. This Bulletin is updated every 5 minutes, if necessary. The same Bulletin is also available via the Internet at: http://wwwneic.cr.usgs.gov/neis/bulletin/bulletin.html and that is the preferred means of obtaining it. Updated as of Sat Apr 7 16:12:14 GMT 2001.

DATE-(UTC)-TIME LAT LON DEP MAG Q COMMENTS yy/mm/dd hh:mm:ss deg. deg. km

01/04/04 23:50:50 52.37N 168.52W 33.0 4.4M B FOX ISLANDS, ALEUTIAN ISLANDS 01/04/05 00:09:58 42.07N 126.85W 10.0 4.5M A OFF COAST OF OREGON 01/04/05 05:16:56 34.08S 70.03W 108.8 4.9M A CHILE-ARGENTINA BORDER REGION 01/04/05 13:18:28 52.90N 158.88E 94.7 4.4M A NEAR EAST COAST OF KAMCHATKA 01/04/05 13:54:23 15.88N 60.85W 33.0 4.9M A LEEWARD ISLANDS 01/04/05 17:50:07 33.04N 139.29E 178.4 4.3M B SOUTHEAST OF HONSHU, JAPAN 01/04/05 18:12:14 25.99N 101.96E 33.0 4.5M B YUNNAN, CHINA 01/04/05 18:38:18 6.29S 154.41E 33.0 5.1M A SOLOMON ISLANDS 01/04/05 22:15:07 5.47S 147.25E 211.4 4.5M B E NEW GUINEA REG., P.N.G. 01/04/05 23:39:12 3.90S 75.38W 136.8 4.5M B NORTHERN PERU 01/04/06 00:52:25 5.58S 151.12E 33.0 5.1M B NEW BRITAIN REGION, P.N.G.

# **SISMICITE/Carnet**

The sismicite/Carnet directory contains the global catalogues of seismicity given by the four seismology centres called daily. It contains four files:

# **SEISME DIRECTORY**

This directory contains all the parameters and all the commands to get the different catalogues of seismicity and to edit the cata-seisme file. It is composed of the following elements.

# **SEISME/BIN DIRECTORY**

The seisme/bin file contains the binary executable files that are used in the HYPERLINK "file:///D:\INetPub\WWWRoot\tom\eduseis\seisme\shell\SHELL\_e.htm" shell commands to get the catalogues of seismicity and to edit the cata-seisme file. The linux directory is composed of the following binary files:

# **SEISME BINARY FILES**

#### **renass2bull**

This program opens the ReNaSS catalogue get by finger (quake@renass.u-strasbg.fr ) that is located in SISMICITE/Carnet.du.jour/HYPERLINK

"file:///D:\INetPub\WWWRoot\tom\eduseis\sismicité\Carnet.du.jour\renassdujour\_e.htm" renass.du.jour and reads its parameters. Then it puts all of them in the right cata-seisme format.

The input ReNaSS format is:

The output cata-seisme format is:

The code used for the ReNaSS network is RFI

#### **SEISME BINARY FILES**

#### **dister2bull**

This program opens the Dister catalogue get by finger (quakes@hpg30.dipteris.unige.it ) that is located in SISMICITE/Carnet.du.jour/HYPERLINK

"file:///D:\INetPub\WWWRoot\tom\eduseis\sismicité\Carnet.du.jour\disterdujour\_e.htm" dister.du.jour. It reads every parameters and puts them in the right cata-seisme format.

The input Dister format is:

The output cata-seisme format is:

The code used to identify the Dister network is DFI.

#### **SEISME BINARY FILES**

#### **sismalp2bull**

This program opens the Sismalp catalogue get by finger (sismalp@lgit.obs.ujf-grenoble.fr ) that is located in SISMICITE/Carnet.du.jour/HYPERLINK

"file:///D:\INetPub\WWWRoot\tom\eduseis\sismicité\Carnet.du.jour\sismalpdujour\_e.htm" sismalp.du.jour and reads its parameters. Then it puts all of them in the right cata-seisme format.

The input Sismalp format is:

The output cata-seisme format is:

The code used for the Sismalp network is alp.

# **SEISME BINARY FILES**

#### **neis2bull**

This program opens the Neis catalogue get by finger (lahr@giseis.alaska.edu) that is located in SISMICITE/Carnet.du.jour/HYPERLINK

"file:///D:\INetPub\WWWRoot\tom\eduseis\sismicité\Carnet.du.jour\neisdujour\_e.htm" neis.du.jour and reads its parameters. Then it puts all of them in the right cata-seisme format.

The input Neis format is:

The output cata-seisme format is:

The code used for the Neis is NFI.

# **SEISME/BULLETIN DIRECTORY**

The seisme/bulletin directory contains the cata-seisme files edited for the Eduseis network from the official catalogues edited by the seismological centres. They are classified by year:

### **SEISME/SHELL DIRECTORY**

The seisme/shell directory contains the shells used for the edition of the cata-seisme file. The main shell is HYPERLINK "file:///D:\INetPub\WWWRoot\tom\eduseis\seisme\shell\bulletincsh\_e.htm" bulletin.csh.

It uses two other shells located in this directory: HYPERLINK "file:///D:\INetPub\WWWRoot\tom\eduseis\seisme\shell\appelfingercsh\_e.htm" appel\_finger.csh and HYPERLINK "file:///D:\INetPub\WWWRoot\tom\eduseis\seisme\shell\arrangecatacsh\_e.htm" arrange\_cata.csh.

After each of these operations, an email is sent to the network manager. (cf. HYPERLINK "file:///D:\INetPub\WWWRoot\tom\eduseis\config\config\_e.htm" eduseis/config directory)

# **SEISME SHELLS**

### **bulletin.csh**

The bulletin.csh file is the shell used to call the different fingers so as to build the cata-seisme file. A single shell is used for all the four seismological centres (ReNaSS, Dister, Sismalp, Neis). It can be divided in the following steps:

# **SEISME SHELLS**

# **appel\_finger.csh**

The appel\_finger.csh file is the shell used to process the data get by finger in order to include it into the cata-seisme file. The four possible input parameters are renass, dister, sismalp or neis. It can be divided in the following steps:

# **SEISME SHELLS**

#### **arrange\_cata.csh**

This shell is used to reorganise the cata-seisme file after updating.

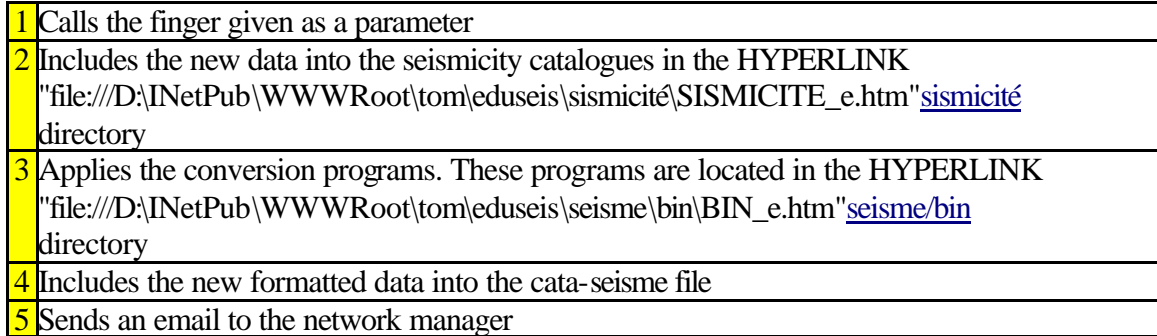

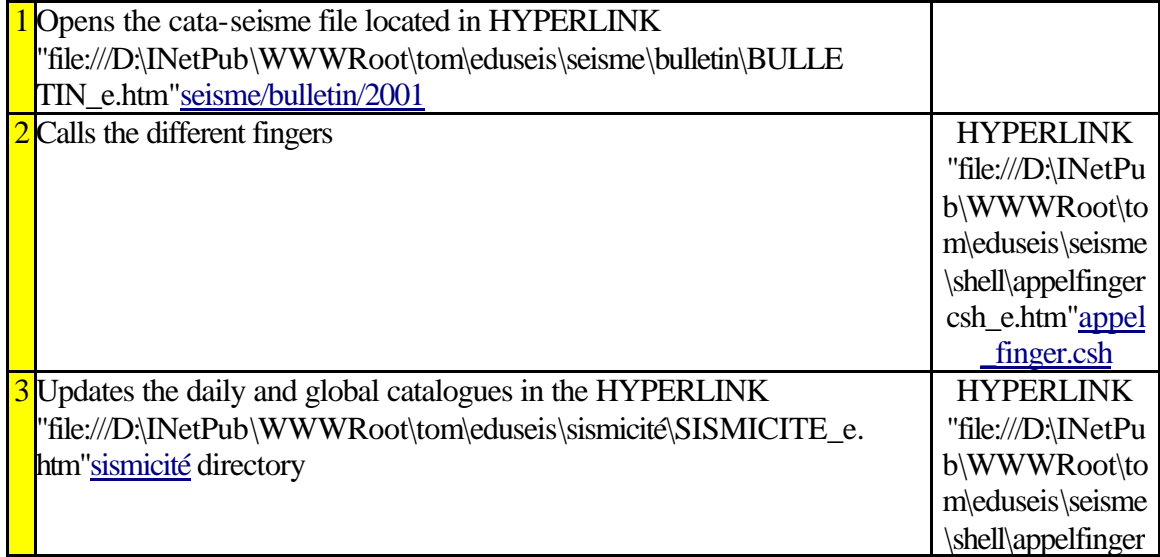

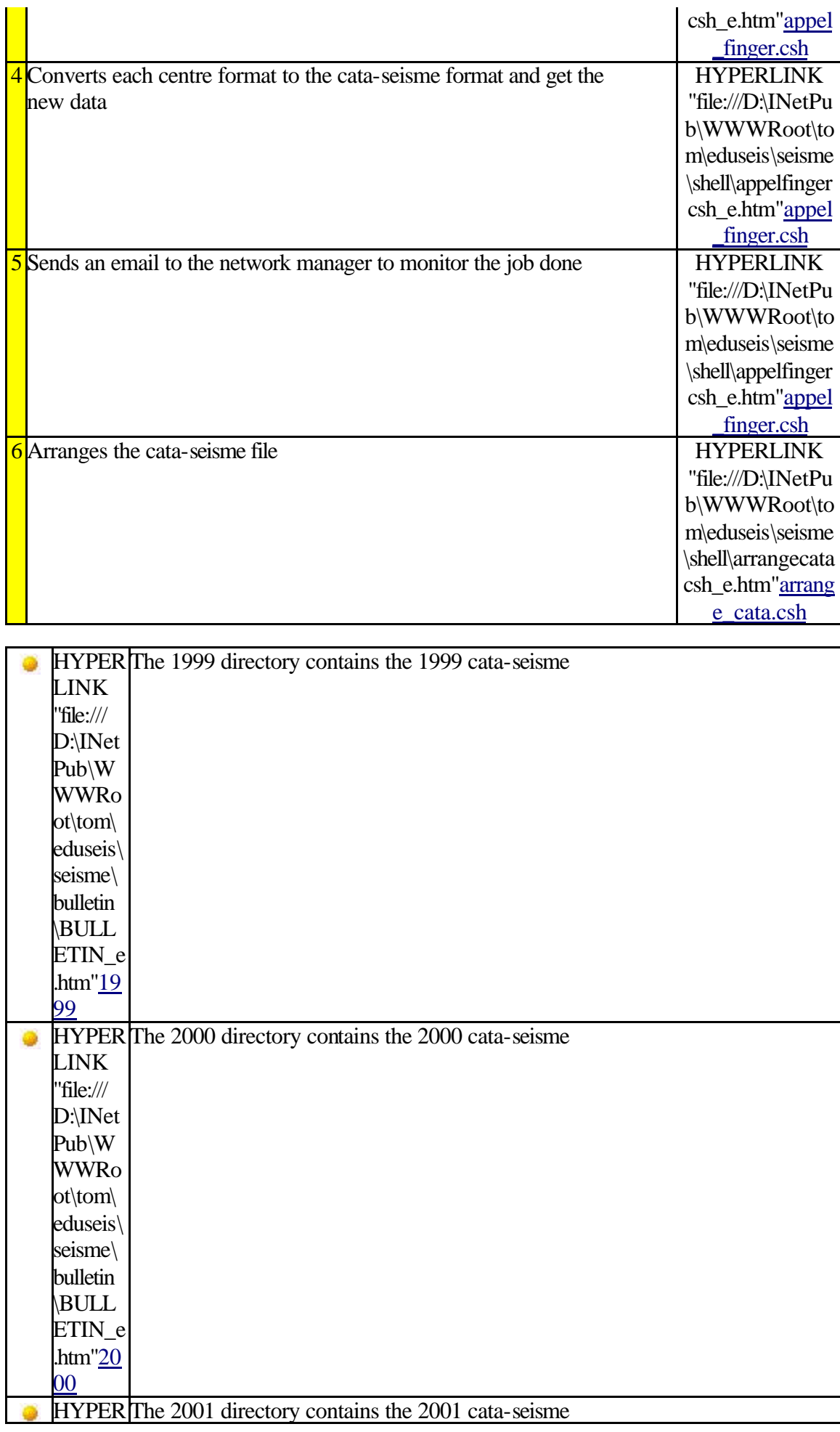

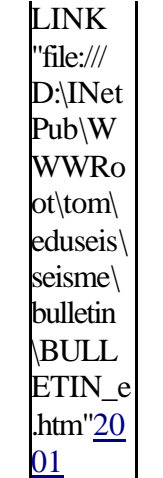

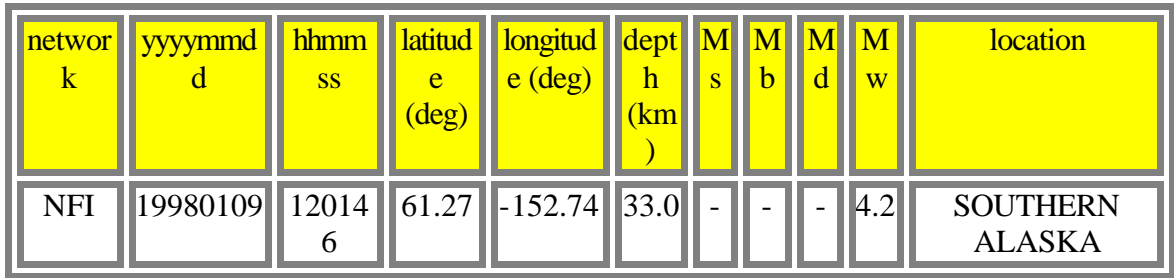

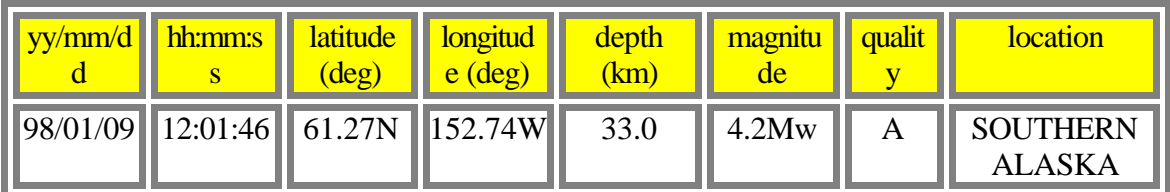

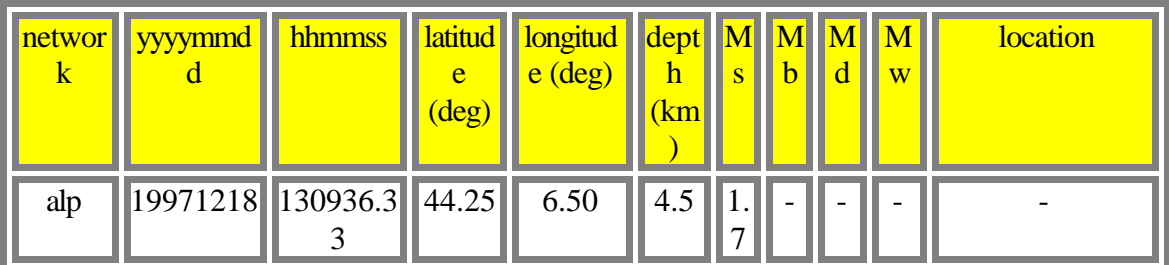

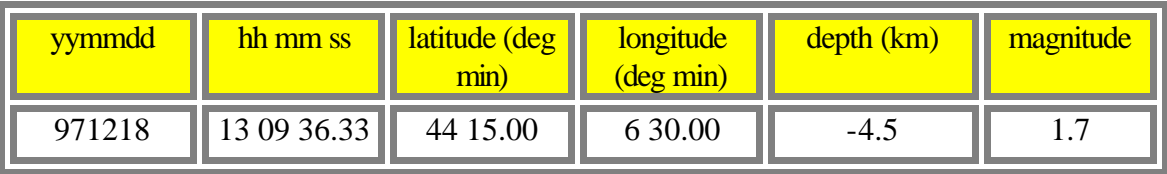

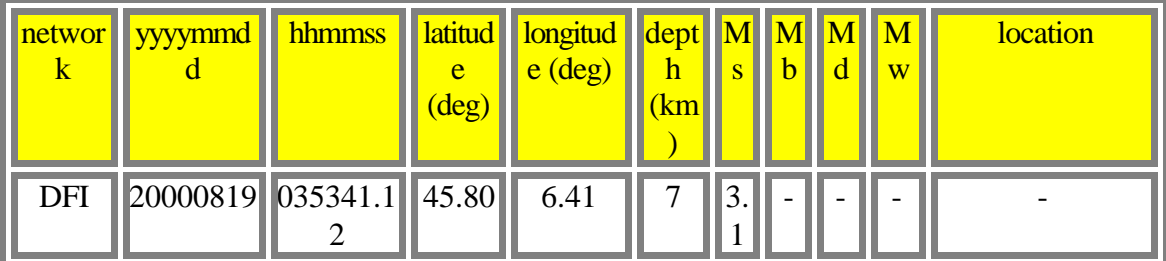

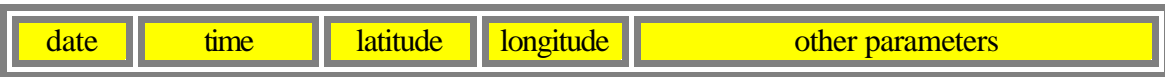

# 970912 16 12 52.32 43N43.82 6E53.37 2.26\* 21 14 293 69.8 -29 3.7 4.7 D

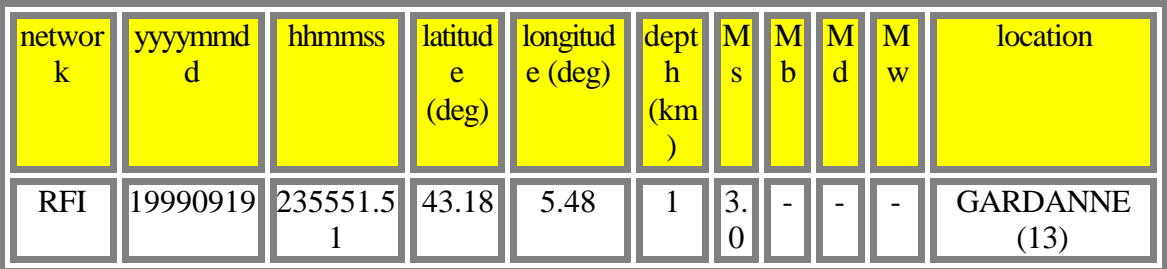

r,

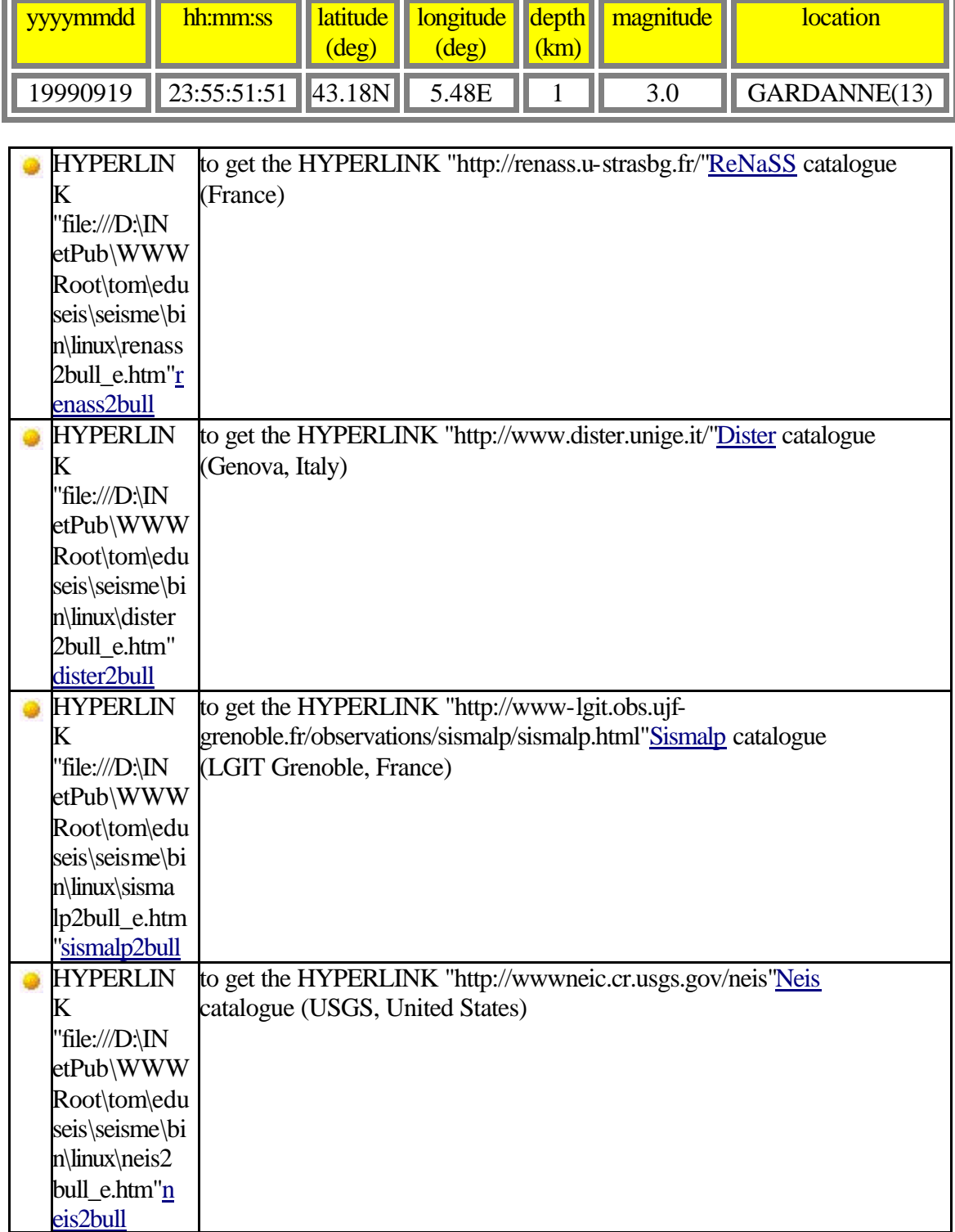

Ш

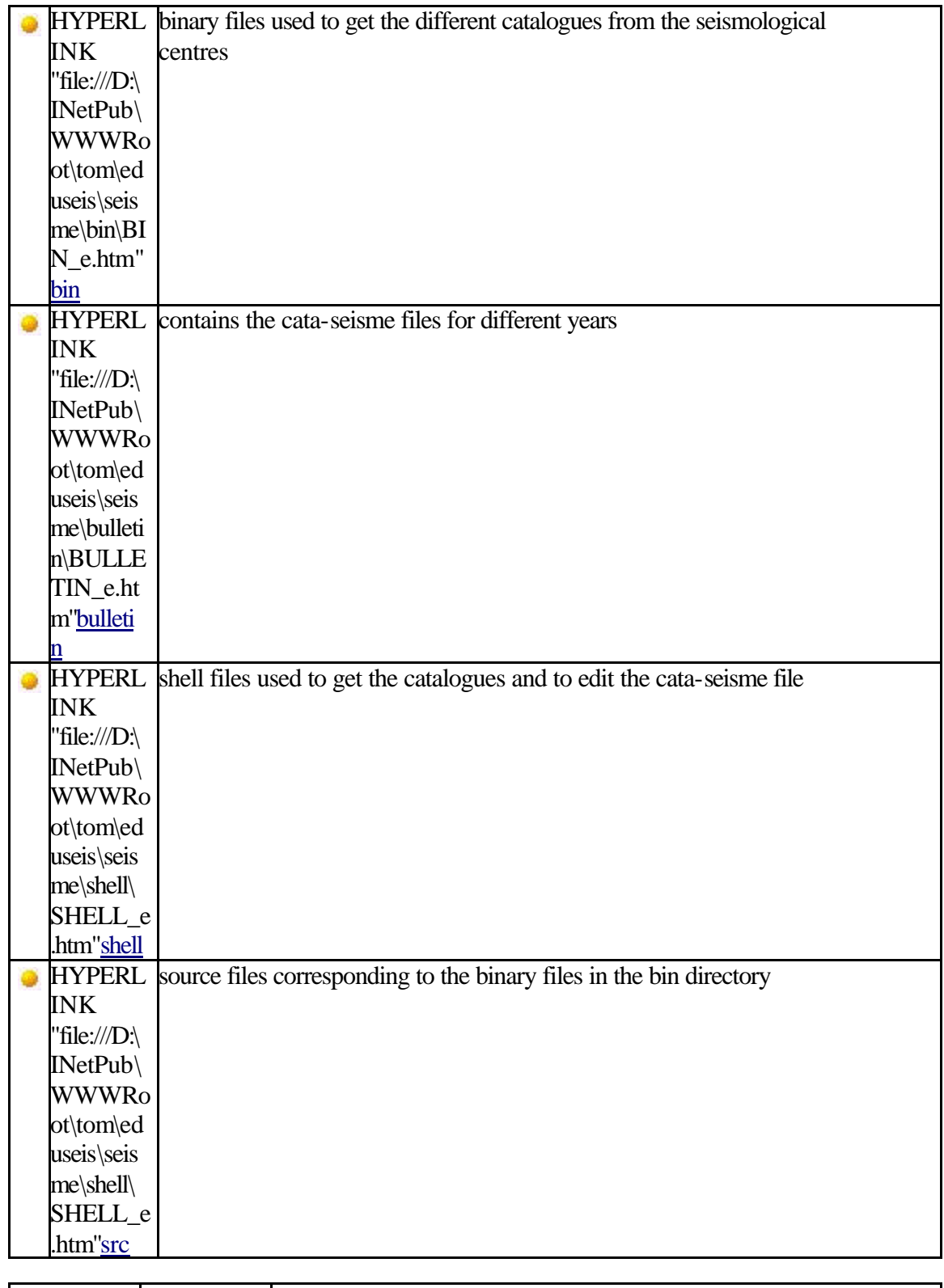

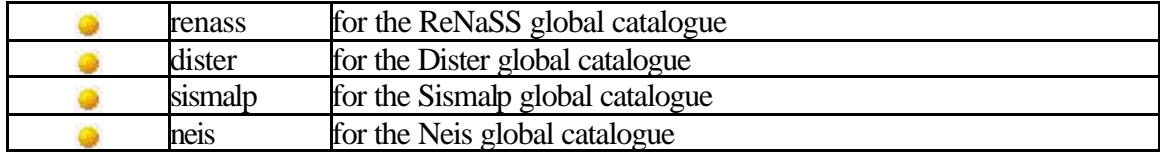

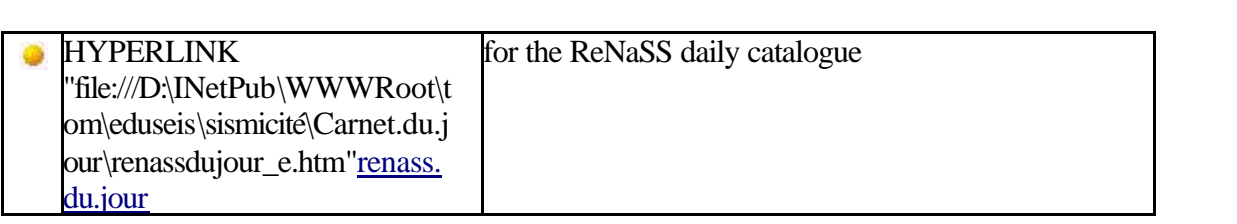

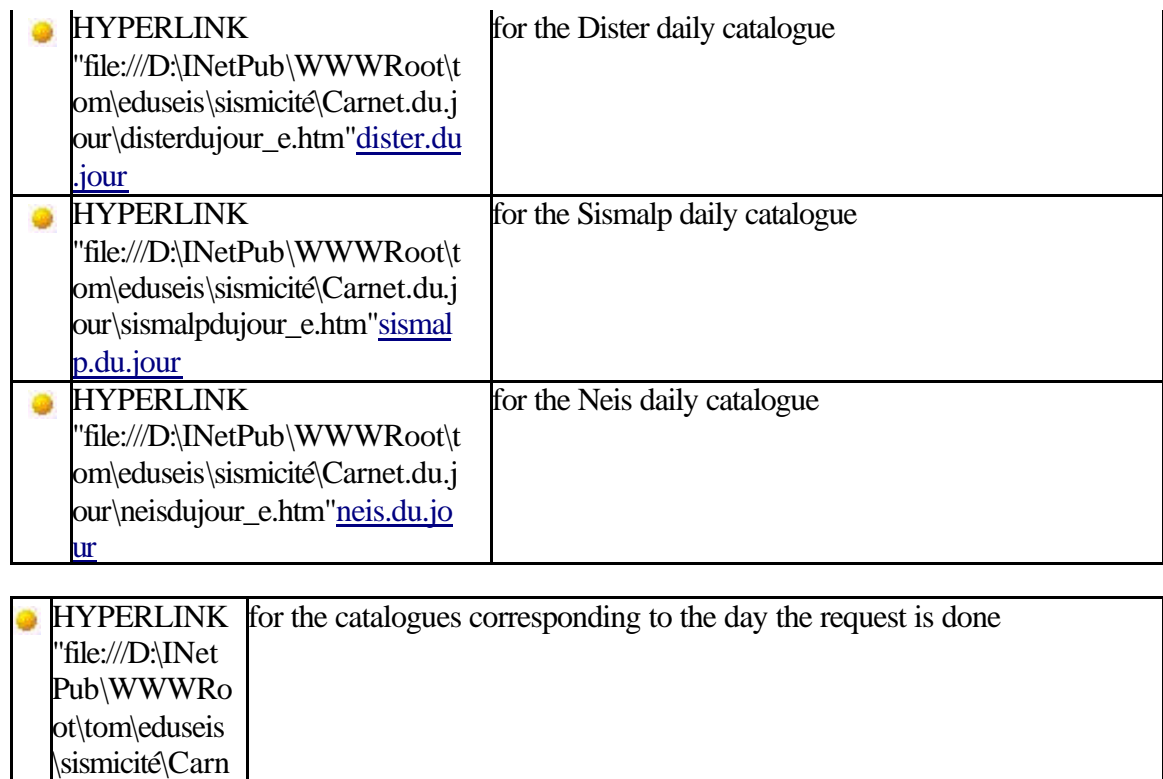

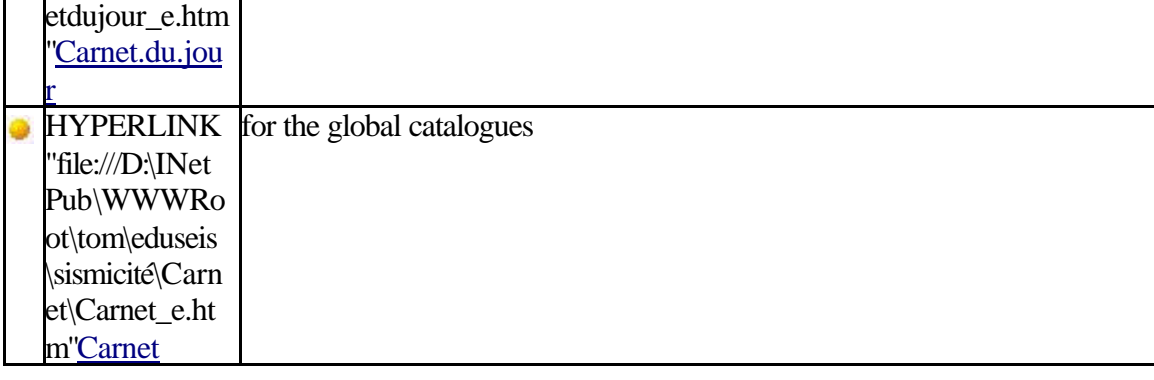

et.du.jour\carn

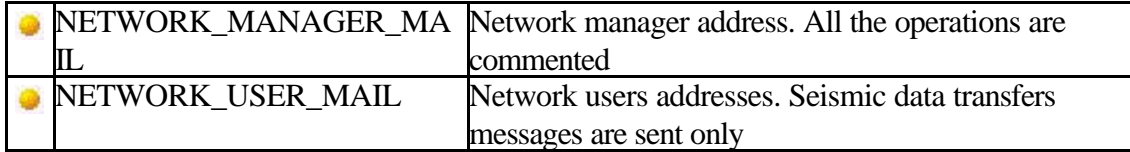

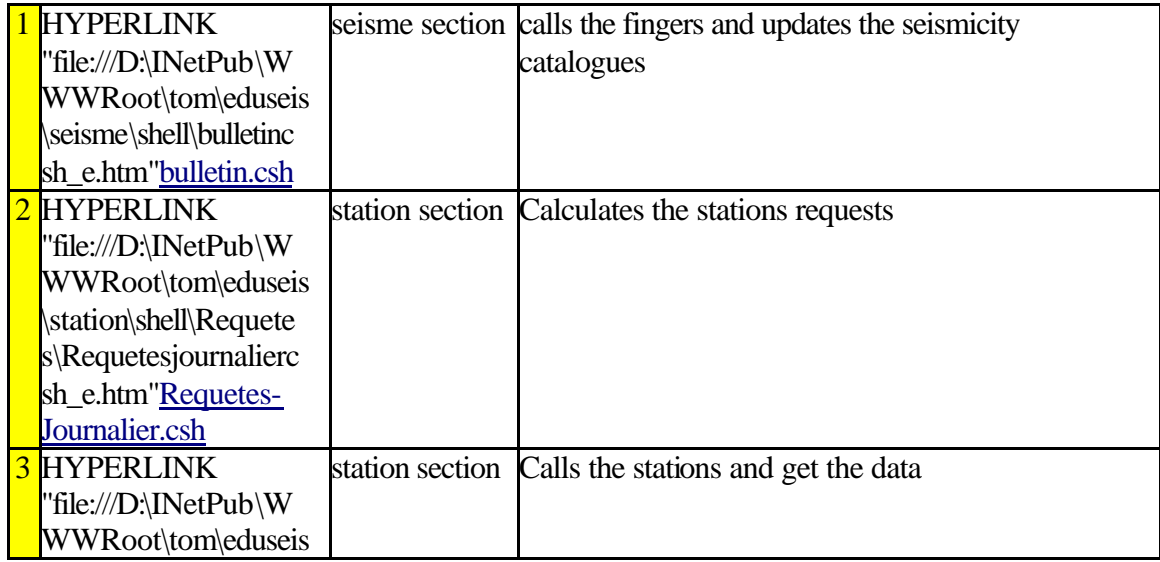

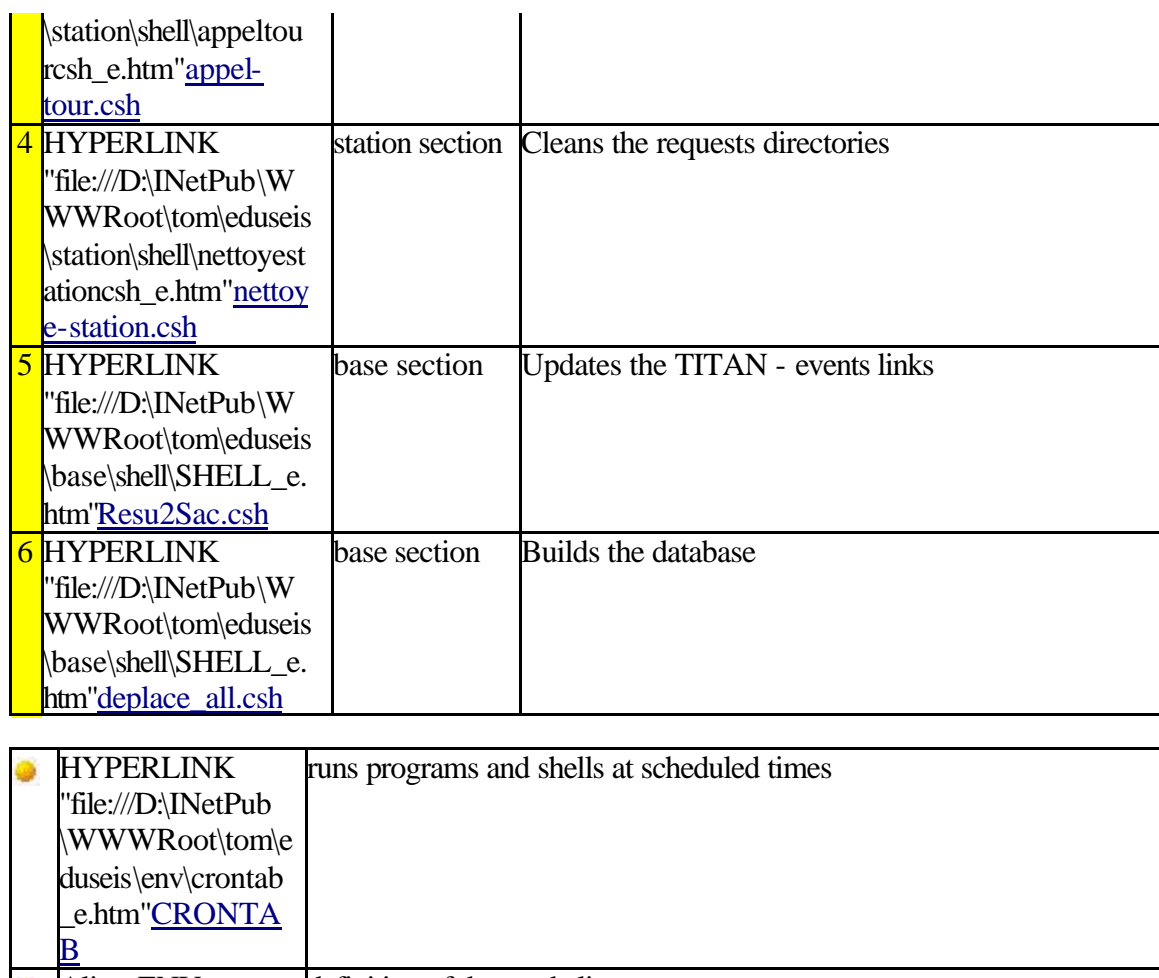

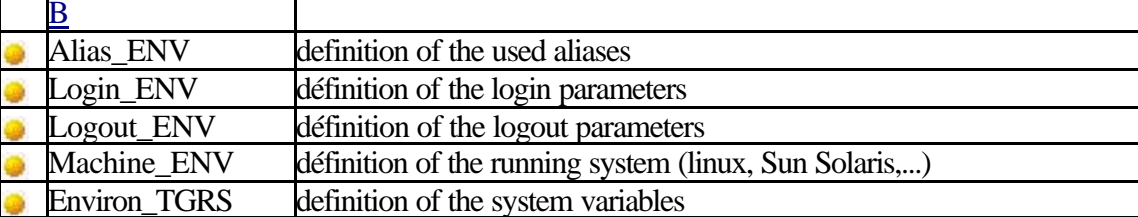

# **STATION DIRECTORY**

The station directory contains the following folders:

# **STATION/BIN**

The station/bin directory contains the binary files for remote monitoring. The linux directory contains the following files:

# **STATION/BIN**

# **bull2req**

This program separates local, regional and far earthquakes. From the cata-seisme file, it extracts the events that will be saved and determines which station will be used for that event. Then it calculates the time windows to be recorded. It uses the parameters files of the HYPERLINK "file:///D:\INetPub\WWWRoot\tom\eduseis\station\config\Resume\_requetes\resumerequetes\_e.htm" station/config/Resu me\_requetes directory. The bull2req binary file is used in the the bull2req.csh shell file (HYPERLINK "file:///D:\INetPub\WWWRoot\tom\eduseis\station\shell\Requetes\requetes\_e.htm" station/shell/Requetes).

#### **STATION/BIN**

#### **cont2req**

This program calculates the time windows to be saved continuously for all the stations, using the configuration files (HYPERLINK "file:///D:\INetPub\WWWRoot\tom\eduseis\station\config\Inter\Inter\_e.htm" station/config/Inter).

#### **STATION/BIN**

#### **req2inter**

This program puts the resume requetes file in the right format, to be used by the inter communication program.

#### **REPERTOIRE STATION/BIN**

#### **Inter**

The inter binary file is the main program used to communicate from the regional centre to the TITAN/Atlas-Agecodagis stations. Several operations can be done, depending of the input parameters: getting the station log, getting the data,...<br>(cf. this this program HYPERLINK (cf. the shells using this program: HYPERLINK "file:///D:\INetPub\WWWRoot\tom\eduseis\station\shell\SHELL\_e.htm" station/shell)

#### **STATION/SRC**

The station/src directory contains the source files corresponding to the HYPERLINK "file:///D:\INetPub\WWWRoot\tom\eduseis\station\bin\BIN\_e.htm" station/bin directory binary files.

# **STATION/CONFIG**

The station/config directory contains all the parameters files for each station, and the communication parameters:

# **STATION/CONFIG/Inter**

The station/config/Inter directory contains each station parameters. It also contains the calling parameters. The Modeles directory contains the files necessary to the creation of a new standard station. For the STA station, the following files will be found (the appel.STA files are used in the shells of the HYPERLINK "file:///D:\INetPub\WWWRoot\tom\eduseis\station\shell\SHELL\_e.htm" station/shell directory):

The following files are in this directory too:

# **STATION/CONFIG/INTER**

#### **inter.parametre**

This file contains the communication parameters between the regional centre and the stations: data transfer speed (38400 bds for a classical modem, 9600 bds for a GSM modem), modem management, serial port determination,...

#### **STATION/CONFIG/Resume\_requetes**

The station/config/Resume requetes directory contains the parametres files that defines the request to be done.

#### **STATION/LOG**

The log directory is used to store the temporary log files created during the different operations between the regional centre and the stations (getting the data, getting some information,...)

#### **STATION/RESU**

The station/resu directory contains the resume-requetes file and the routine\_STA\_direct files including the requests to be done for each station. These files are daily completed by the HYPERLINK "file:///D:\INetPub\WWWRoot\tom\eduseis\station\shell\Requetes\requetes\_e.htm" bull2req shell. They are used as input parameters for theHYPERLINK "file:///D:\INetPub\WWWRoot\tom\eduseis\station\bin\linux\inter\_e.htm"\_inter program, after being formatted by the HYPERLINK "file:///D:\INetPub\WWWRoot\tom\eduseis\station\shell\Requetes\requetes\_e.htm" req2inter shell.

### **STATION/SHELL**

The station/shell directory contains the shells used to communicate with the seismic stations (getting the data, time resetting,...)

After each of these operations, un email is sent to the network manager. After the data transfer (appel-routine.csh), an email is sent to the network users (cf. HYPERLINK "file:///D:\INetPub\WWWRoot\tom\eduseis\config\config\_e.htm" eduseis/config directory)

# **STATION/SHELL**

### **APPEL-INFO.CSH**

This shell uses the

HYPERLINK "file:///D:\INetPub\WWWRoot\tom\eduseis\station\bin\linux\inter\_e.htm" inter program where the STA.info file is the input parameter. Its aim is to get some information from the called station:

When the operation is done, an email is sent to the network manager.

*Syntax: csh appel-info.csh STA*

# **STATION/SHELL**

#### **APPEL-JOURNAL.CSH**

This shell is used to get the station log from the called station. It uses the HYPERLINK "file:///D:\INetPub\WWWRoot\tom\eduseis\station\bin\linux\inter\_e.htm" inter program where the input parameter is the STA.journal file.

*Syntax: csh appel-journal.csh STA*

#### **STATION/SHELL**

### **APPEL-MISE-HEURE-NUM.CSH**

This shell uses the

HYPERLINK "file://D:\INetPub\WWWRoot\tom\eduseis\station\bin\linux\inter\_e.htm" inter program where the input parameter is the STA.mise-heure-num file. Its aim is to reset the station time. When the delay is higher than 10 seconds, a warning message appears in the email recieved through the appel-info.csh operation.

*Syntax: csh appel-mise-heure-num.csh STA*

# **STATION/SHELL**

# **APPEL-HORLOGE.CSH**

This shell is used to reset the station time for all the network stations. The following operations are done:

*Syntax: csh appel-horloge.csh STA*

#### **STATION/SHELL**

#### **APPEL-ROUTINE.CSH**

This shell uses the HYPERLINK "file:///D:\INetPub\WWWRoot\tom\eduseis\station\bin\BIN\_e.htm" inter program where the input parameter is the STA.routine file. That file contains the selected time windows. It is used to get the data corresponding to these time windows from the called station. The TITAN files (.gz) are put in the HYPERLINK "file://D:\INetPub\WWWRoot\tom\eduseis\retour\retour\_e.htm" eduseis/retour folder.

*Syntax: csh appel-routine.csh STA*

# **STATION/SHELL**

### **APPEL-TOUR.CSH**

This shell is used to call all the stations and to get their data. The following operations are done:

*Syntax: csh appel-tour.csh STA*

# **STATION/SHELL**

# **NETTOYE-STATION.CSH**

This shell is used to clean the temporary files created during the operations.

Syntax: csh nettoye-station.csh STA

### **STATION/SHELL**

# **CREER-STATION.CSH**

This shell is used to create the files necessary to call a new standard station. These files are put in the HYPERLINK "file:///D:\INetPub\WWWRoot\tom\eduseis\station\config\Inter\Inter\_e.htm" station/config/Inter. The Modeles directory files are used. All the STA.\* files are copied and changed for the new station. The station.STA is created too. The STA code is put in the liste.stations.telephone list

Syntax: csh creer-station.csh STA

#### **STATION/SHELL**

#### **Requetes directory**

The station/shell/Requetes directory contains the shells used to build the resume-requete from the cata-seisme.

#### **STATION/SHELL/REQUETES**

#### **BULL2REQ.CSH**

This shell uses the bull2req file, in

the HYPERLINK "file:///D:\INetPub\WWWRoot\tom\eduseis\station\bin\BIN\_e.htm" station/bin directory. Its aim is to select the events to be saved for each station, using the cata-seisme file. The resume-requetes is comp leted (HYPERLINK "file:///D:\INetPub\WWWRoot\tom\eduseis\station\resu\RESU\_e.htm" station/resu). The HYPERLINK "file:///D:\INetPub\WWWRoot\tom\eduseis\station\config\Resume\_requetes\resumerequetes\_e.htm" station/config/Resu me-requetes parameters files are used.

# **TATION/SHELL/REQUETES**

# **CONT2REQ.CSH**

This shell uses the cont2req program, in

the HYPERLINK "file:///D:\INetPub\WWWRoot\tom\eduseis\station\bin\BIN\_e.htm" station/bin directory. It calculates the time windows to be saved continuously for each station, using the station parameters (HYPERLINK "file:///D:\INetPub\WWWRoot\tom\eduseis\station\config\Inter\Inter\_e.htm" station/config/Inter). The resume-requetes file is completed (HYPERLINK "file:///D:\INetPub\WWWRoot\tom\eduseis\station\resu\RESU\_e.htm" station/resu).

# **STATION/SHELL/REQUETES**

# **REQ2INTER.CSH**

This shell uses the req2inter binary file, in

the HYPERLINK "file:///D:\INetPub\WWWRoot\tom\eduseis\station\bin\BIN\_e.htm" station/bin directory. It puts the resume-requetes file in the right format to be used by the HYPERLINK "file:///D:\INetPub\WWWRoot\tom\eduseis\station\bin\linux\inter\_e.htm" inter communication program.

# **STATION/SHELL/REQUETES**

# **REQUETES-JOURNALIER.CSH**

The following operations are realised:

This shell is planified in the crontab file.

# **STATION/SHELL/REQUETES**

#### **REQUETES-TOTAL.CSH**

The following operations are done:

This shell is not planified in the crontab file

#### **STATION/SHELL/REQUETES**

# **NETTOYE-LOG.CSH**

This shell is used to delete

the HYPERLINK "file:///D:\INetPub\WWWRoot\tom\eduseis\station\log\LOG\_e.htm" station/log directory temporary log files.

#### **STATION/SRC**

The station/src directory contains the source files corresponding to the HYPERLINK "file:///D:\INetPub\WWWRoot\tom\eduseis\station\bin\BIN\_e.htm" station/bin directory binary files.

# **EDUSEIS/RETOUR**

After being transferred from the stations to the eduseis machine, the TITAN data files are put in the eduseis/retour directory. That directory contains one folder for each station:

Then, the TITAN files are moved to the database and put in the SAC format by the HYPERLINK "file:///D:\INetPub\WWWRoot\tom\eduseis\base\shell\deplacecsh\_e.htm" deplace.csh shell command (eduseis/base section)

# **BASE DIRECTORY**

The Base directory contains binary files, source files and parameters files used to build the database.

# **BASE/BIN**

The base/bin directory contains the binary files used to build and update the database.

#### **BASE/BIN/Resu2Sac**

The Resu2Sac binary file updates the links between events and TITAN files. It scans the Resume\_Requetes file and extracts the earthquake data for all stations of the liste\_stations list. This program is called from the Resu2Sac.csh shell command. It is generated by the Resu2Sac.f source code.

#### **BASE/BIN/Resu2Move**

The Resu2Move binary file scans the Resume requete file and modifies the data file name for the processed station. This program is called from the HYPERLINK "file:///D:\INetPub\WWWRoot\tom\eduseis\base\shell\deplacecsh\_e.htm" deplace.csh shell command.

# **BASE/BIN/Sac2Evt**

The Sac2Evt binary file creates the link between the SAC file and a seismic event. Thus, it gives some information about that event to the SAC header. This program is called from the HYPERLINK "file:///D:\INetPub\WWWRoot\tom\eduseis\base\shell\deplacecsh\_e.htm" deplace.csh shell command.

# **BASE/SRC DIRECTORY**

The base/src directory contains the source codes (FORTRAN) used to buil and update the database. They correspond to the HYPERLINK "file:///D:\INetPub\WWWRoot\tom\eduseis\base\bin\BIN\_e.htm" base/bin folder files.

# **BASE/CONFIG**

The base/config directory contains the STA stations list to be processed and the coordonates files for each of these stations.

# **BASE/SHELL DIRECTORY**

The base/shell directory contains the shell commands used to buil and update the database.

After each oh these operations, un email is sent to the network manager. (cf. HYPERLINK "file:///D:\INetPub\WWWRoot\tom\eduseis\config\config\_e.htm" eduseis/config directory)

# **BASE/SHELL nettoie.csh**

The nettoie.csh shell command is used to delete the small files (size  $= 48$ ) generated after a transmission problem. This shell is called from deplace all.csh.

# **BASE/SHELL deplace.csh**

The deplace.csh shell command is used to put the data files in the right SAC format and to move them to the database daily folders. The following steps are operated:

# **BASE/SHELL creation-xx-X.cs**

Three types of shell commands are used to create the definitive SAC files:

# **BASE/SHELL impression-xx.csh**

impression-bh.csh, impression-hh.csh and impression-lh.csh are used to print the seismograms for all recorded events at each of the network stations.

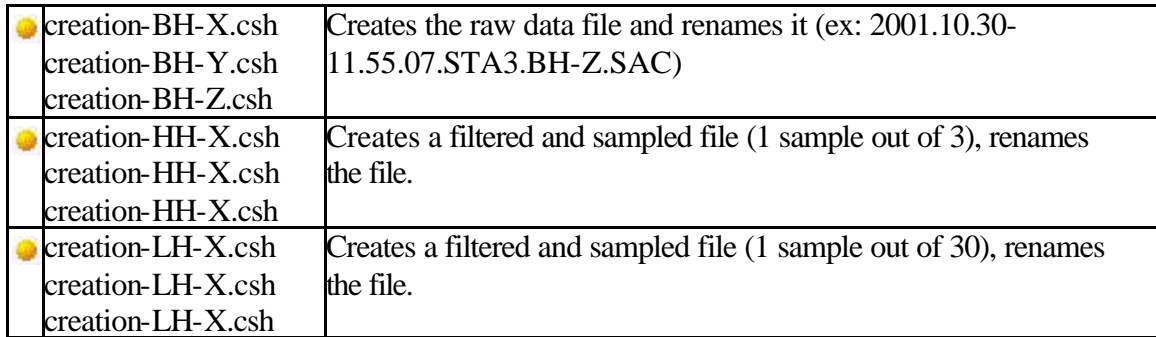

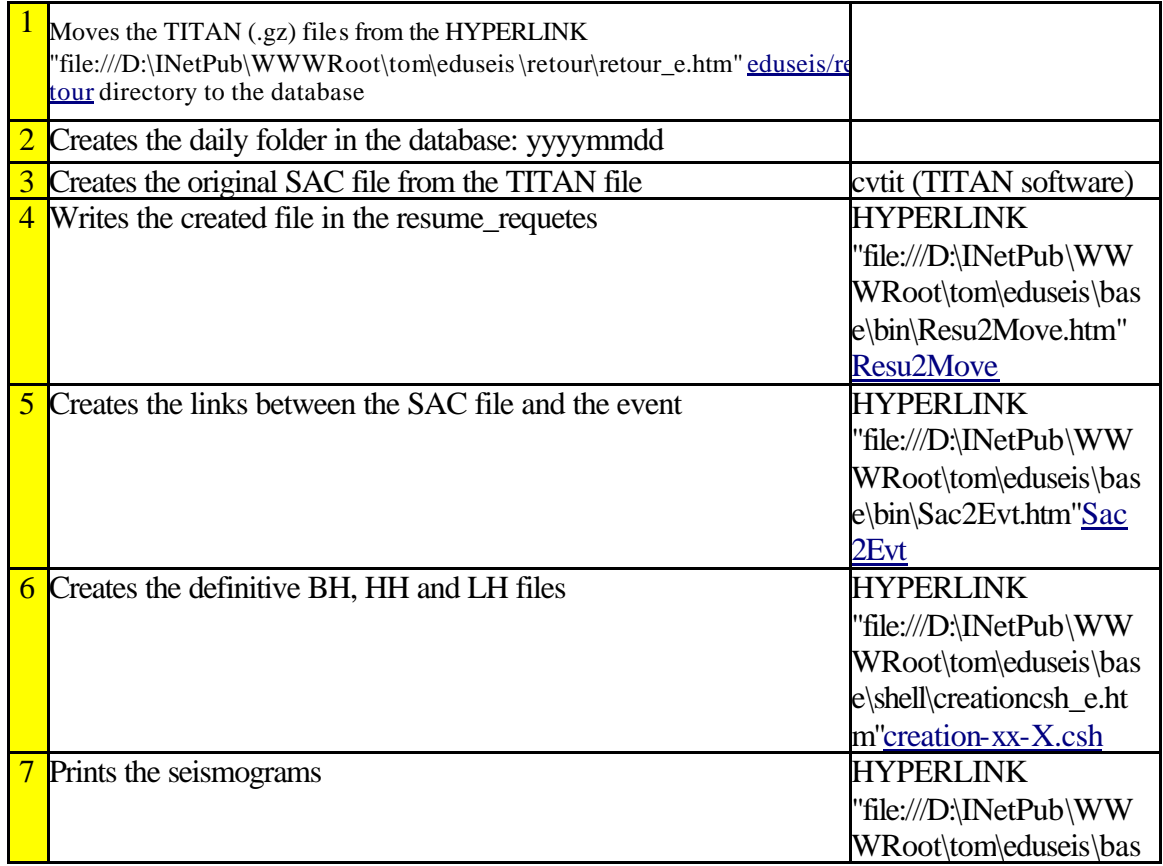

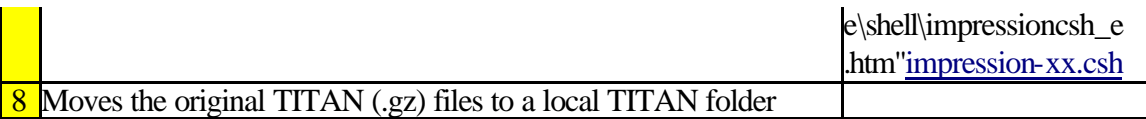

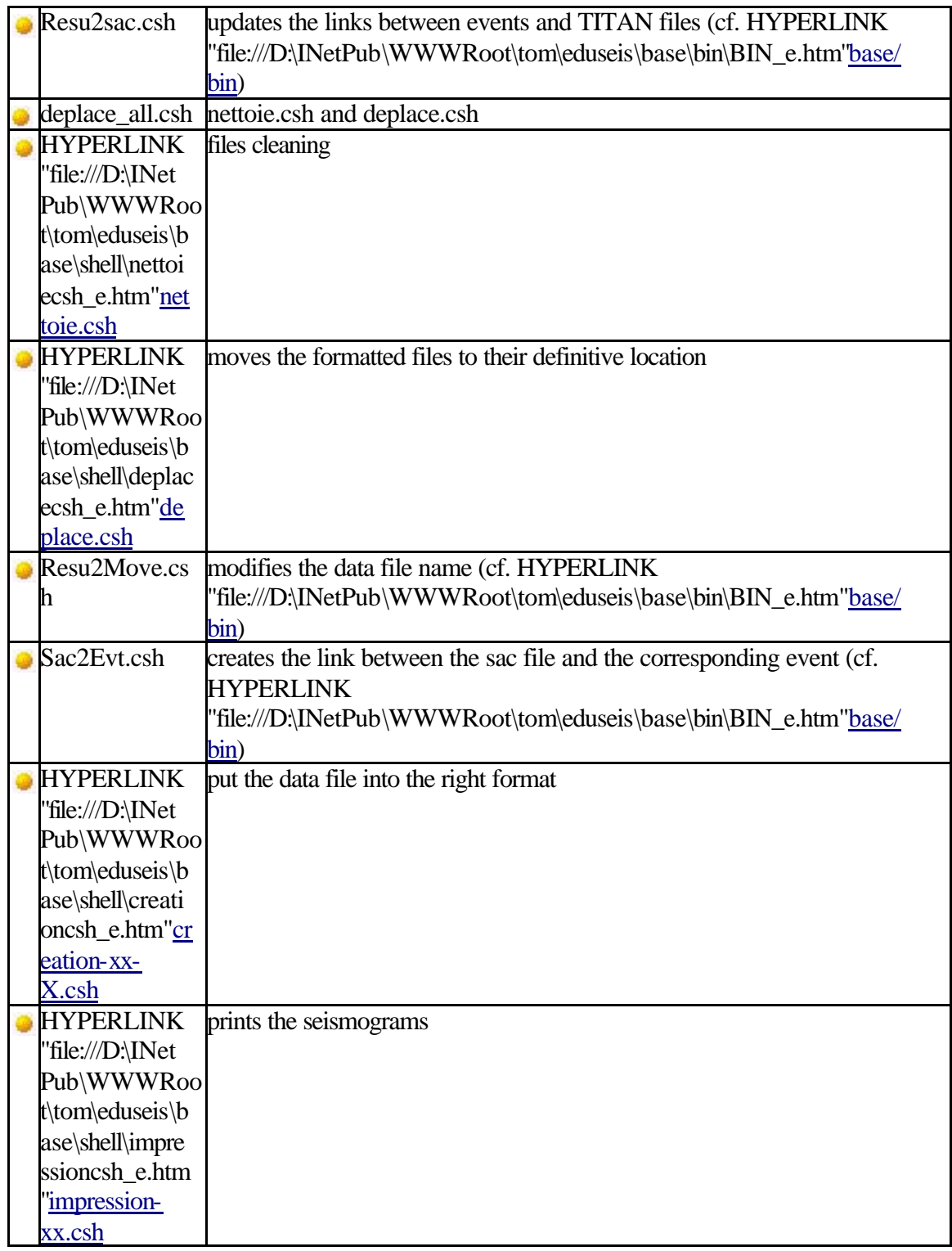

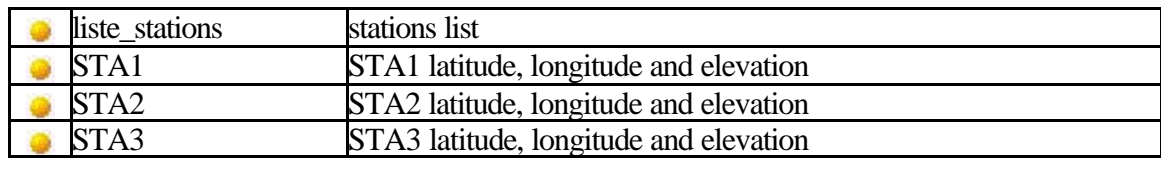

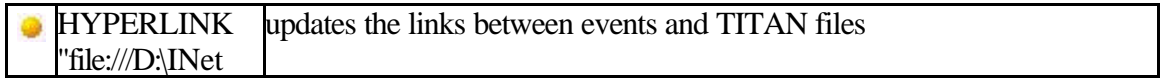

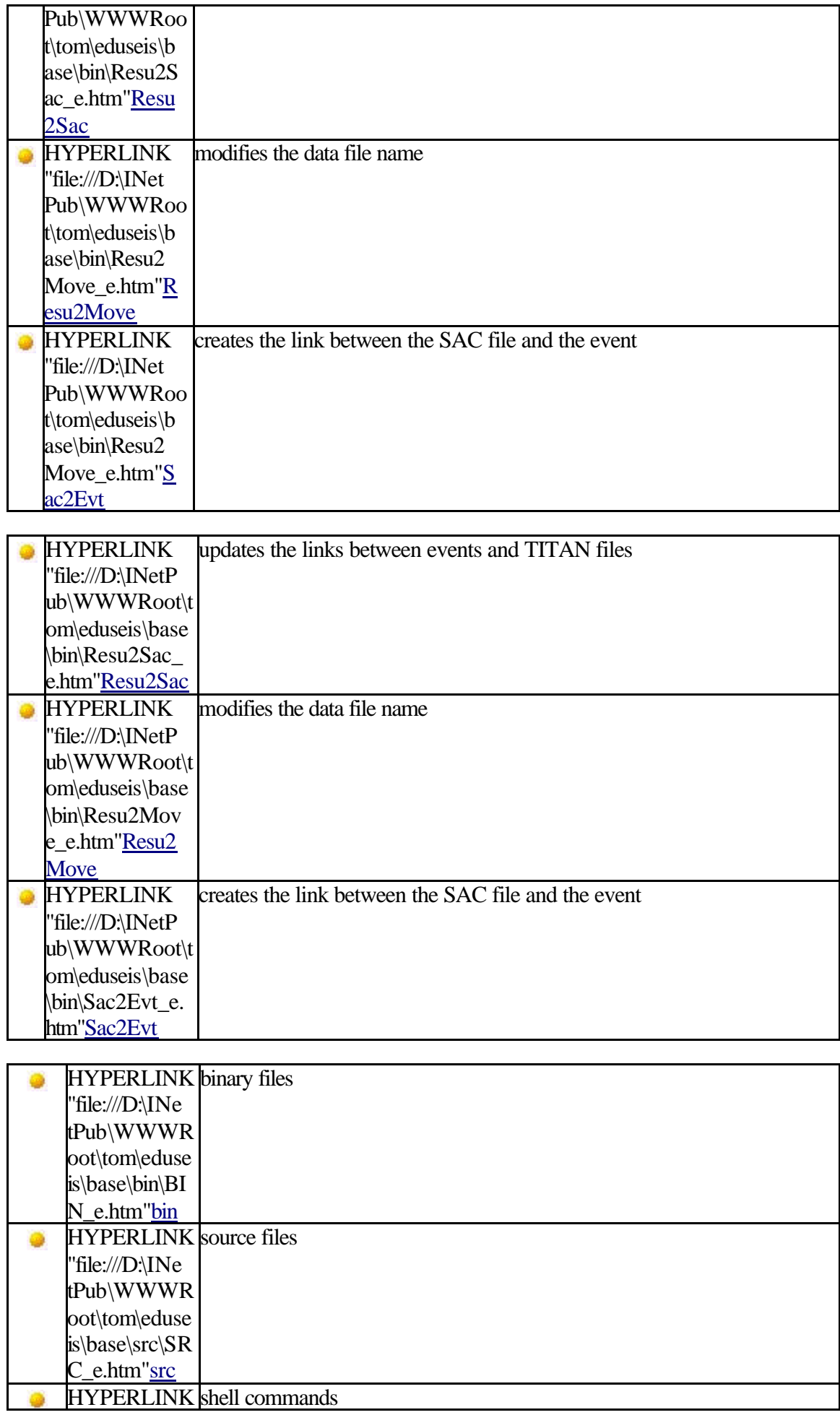

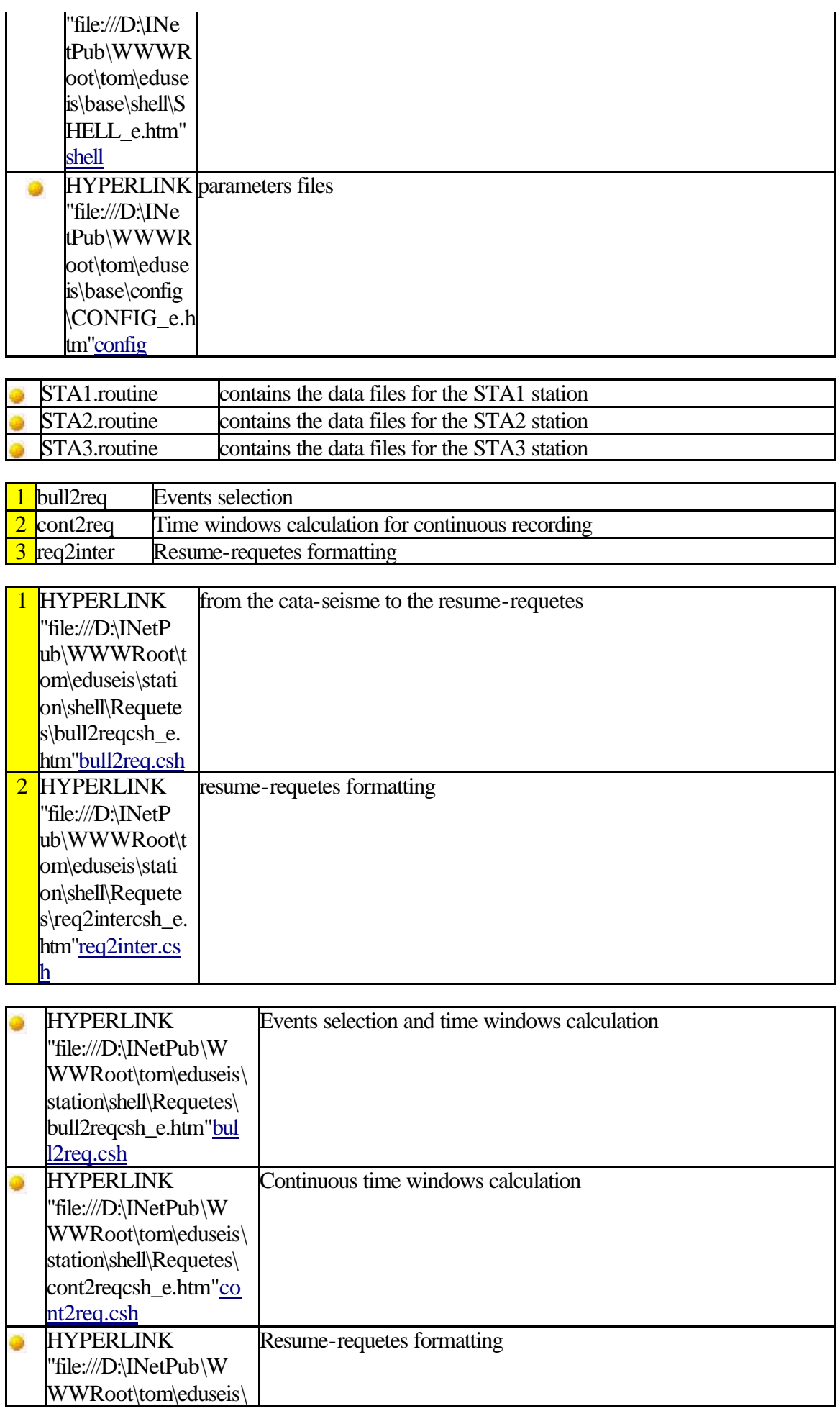

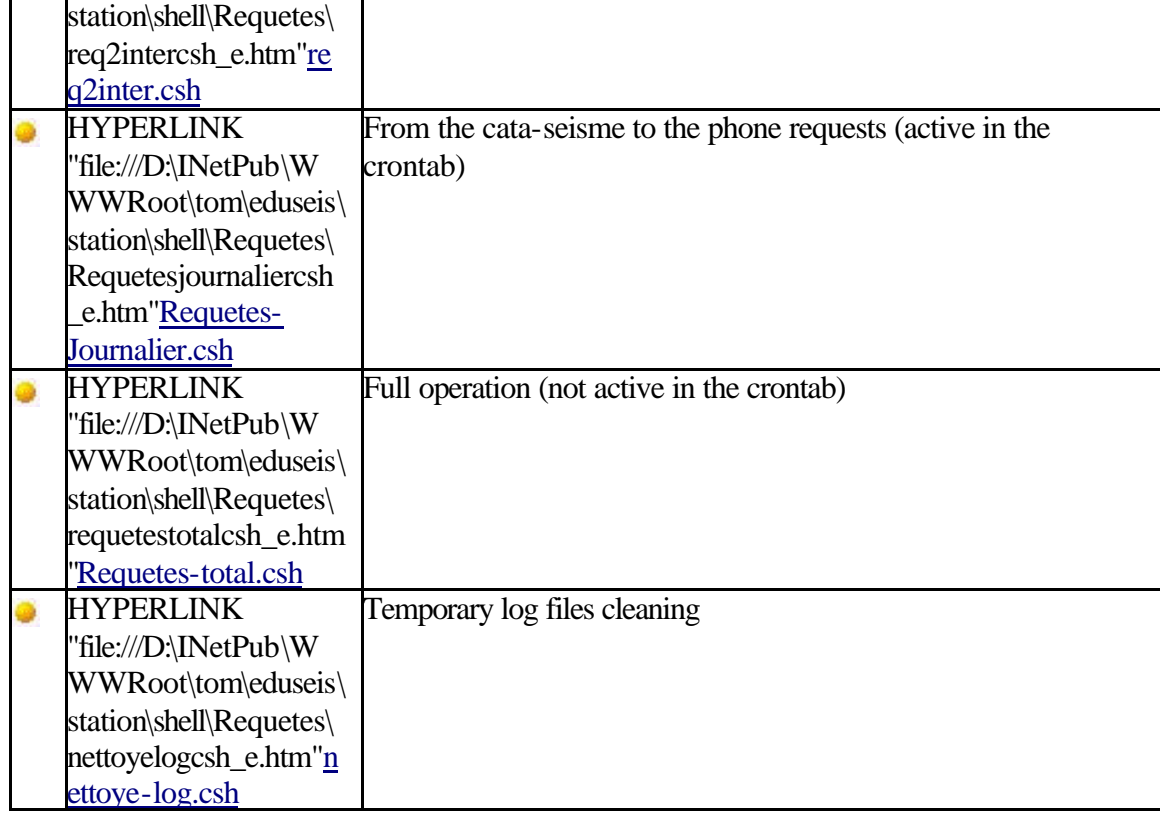

#### csh HYPERLINK

"file:///D:\INetPub\WWWRoot\tom\eduseis\station\shell\appelroutinecsh\_ e.htm"appel-routine.csh STA1

csh HYPERLINK

"file:///D:\INetPub\WWWRoot\tom\eduseis\station\shell\appelroutinecsh\_ e.htm"appel-routine.csh STA2

csh HYPERLINK

"file:///D:\INetPub\WWWRoot\tom\eduseis\station\shell\appelroutinecsh\_ e.htm"appel-routine.csh STA3

csh HYPERLINK

"file:///D:\INetPub\WWWRoot\tom\eduseis\station\shell\appelroutinecsh\_ e.htm"appel-routine.csh STA4

csh HYPERLINK

"file:///D:\INetPub\WWWRoot\tom\eduseis\station\shell\appelroutinecsh\_ e.htm"appel-routine.csh STA5

csh HYPERLINK

"file:///D:\INetPub\WWWRoot\tom\eduseis\station\shell\appelmiseheure csh.htm"appel-mise-heure-num.csh STA1

csh HYPERLINK

"file:///D:\INetPub\WWWRoot\tom\eduseis\station\shell\appelmiseheure csh\_e.htm"appel-mise-heure-num.csh STA2

csh HYPERLINK

"file:///D:\INetPub\WWWRoot\tom\eduseis\station\shell\appelmiseheure csh\_e.htm"appel-mise-heure-num.csh STA3

csh HYPERLINK

"file:///D:\INetPub\WWWRoot\tom\eduseis\station\shell\appelmiseheure csh\_e.htm"appel-mise-heure-num.csh STA4

csh HYPERLINK

"file:///D:\INetPub\WWWRoot\tom\eduseis\station\shell\appelmiseheure

csh\_e.htm"appel-mise-heure-num.csh STA5

Example: station MNTF : type ATLAS, software ATLASDON216 power supply voltage : 0.000000 digitizer current time : 2001.04.21-21.48.40.873 external time pulse : 2001.04.21-21.47.53.277 dt -6.722 digitizer last time setting : 2001.03.21-11.17.00.000 PC time upon receipt of digitizer time :  $2001/04/21-21:55:00$ circular memory current pointer : 614708128 circular memory number of cycles : 5 trigger event number : 0 total storage space : 2109472768

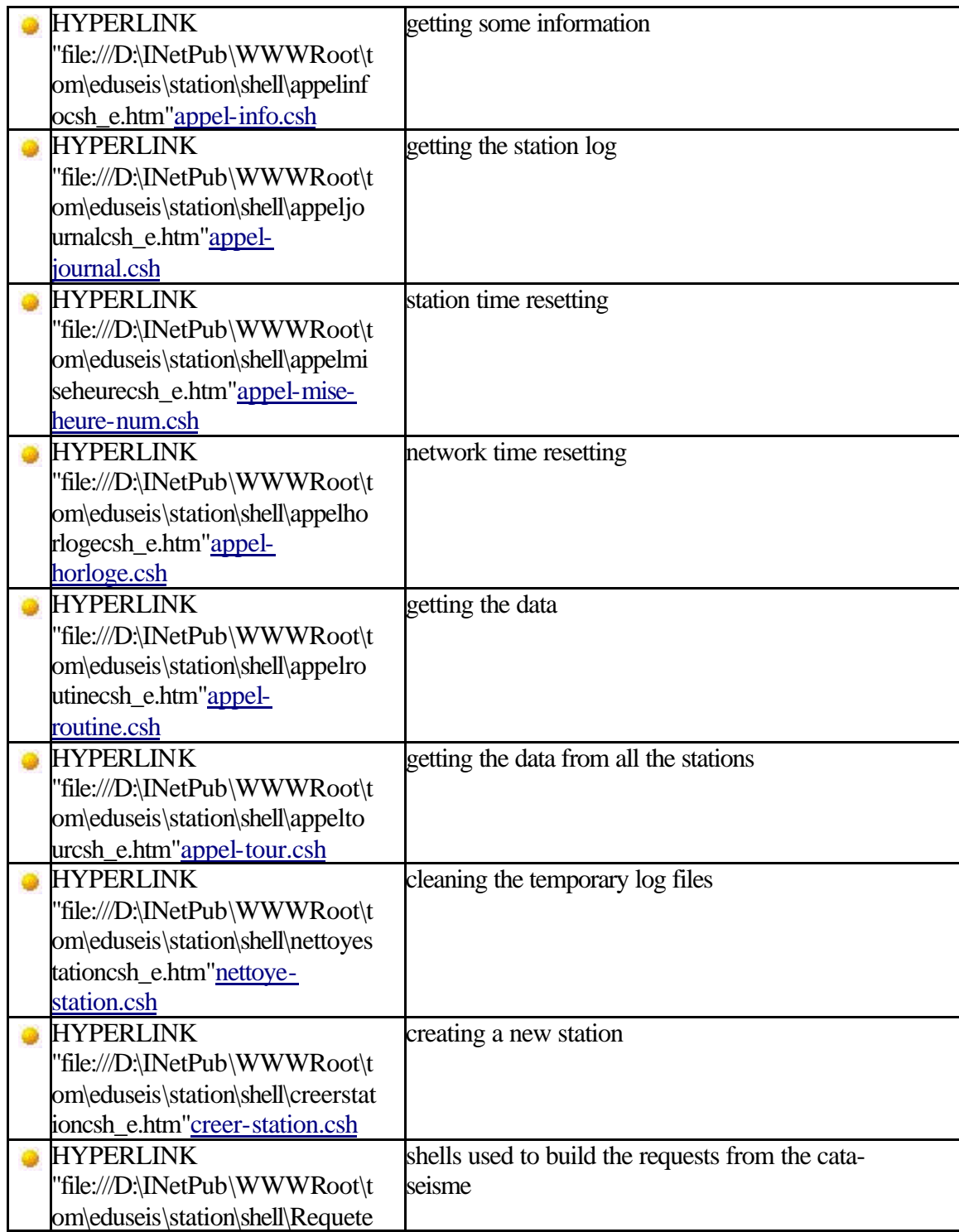

s\requetes\_e.htm"Requêtes (directory)

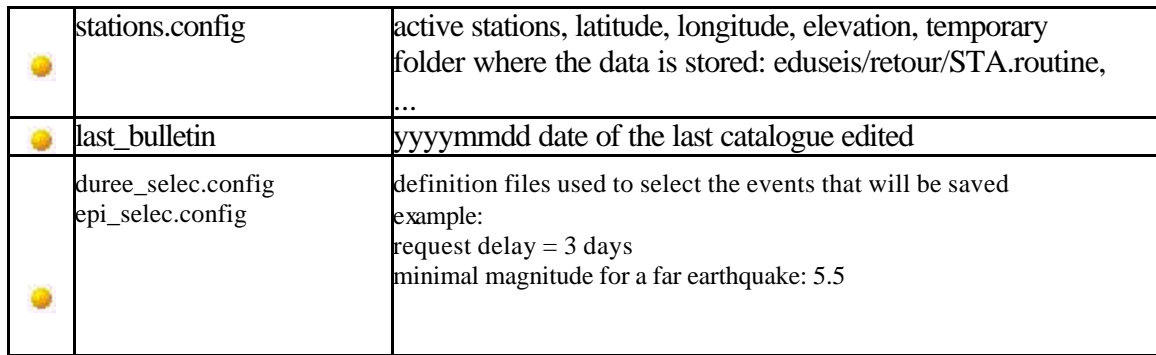

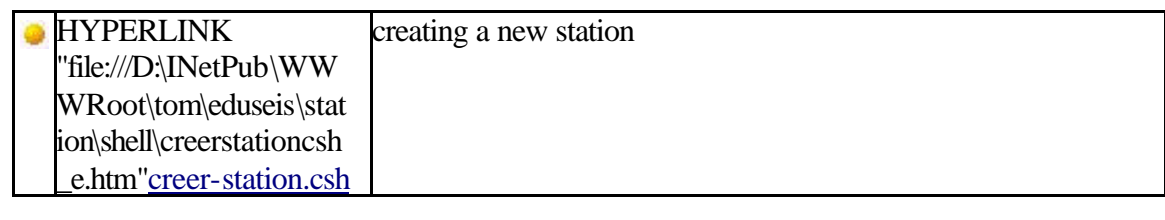

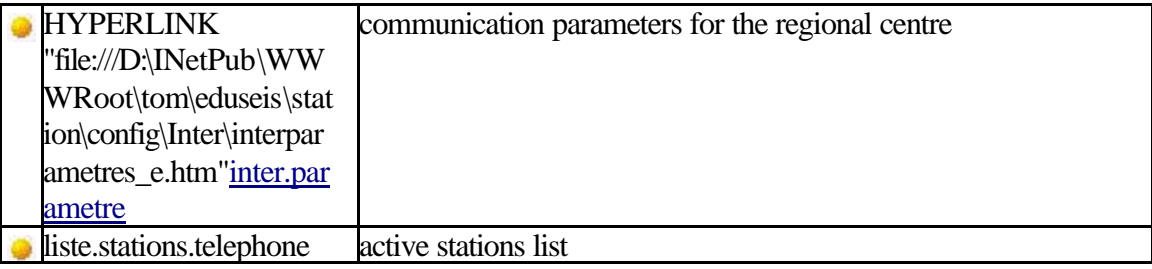

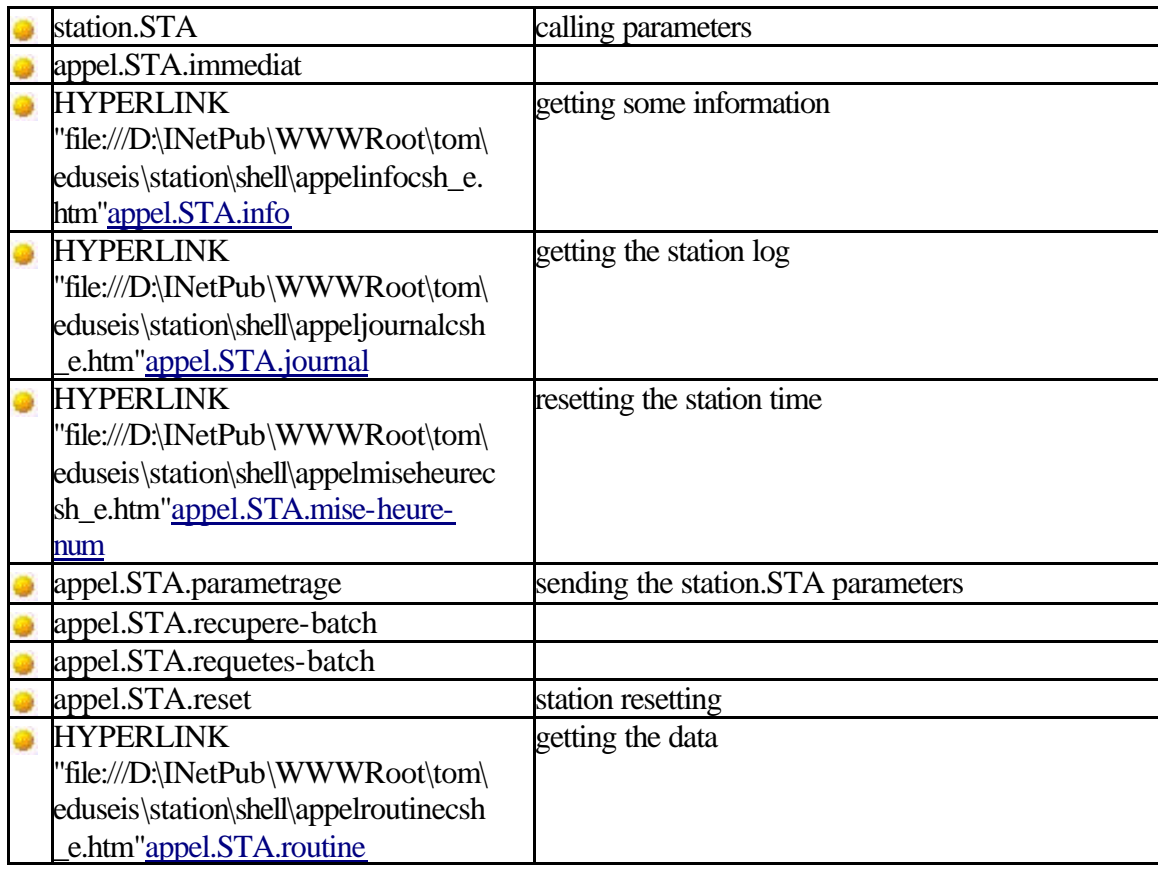

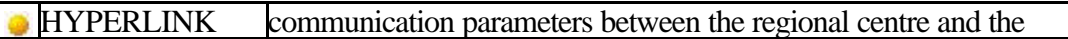

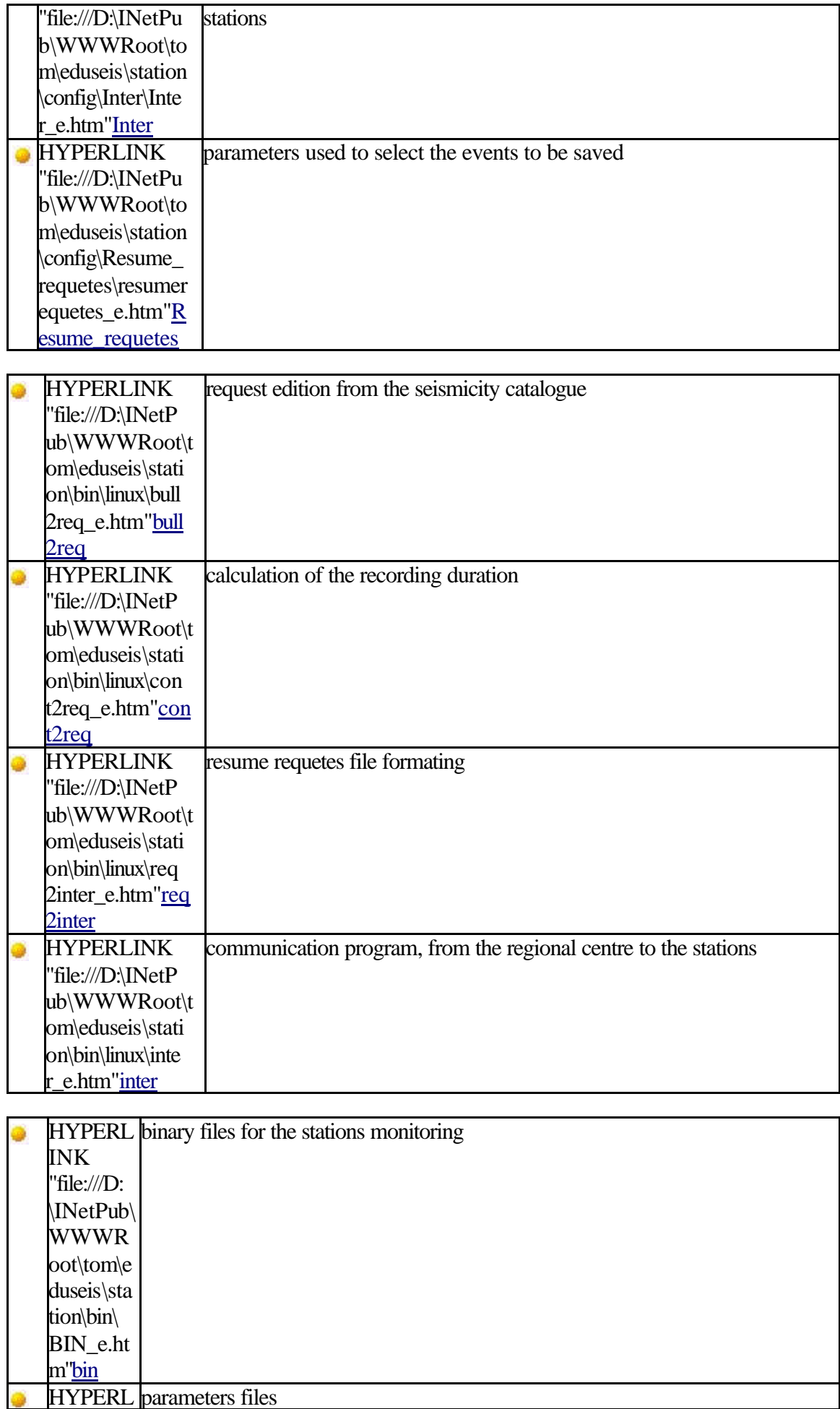

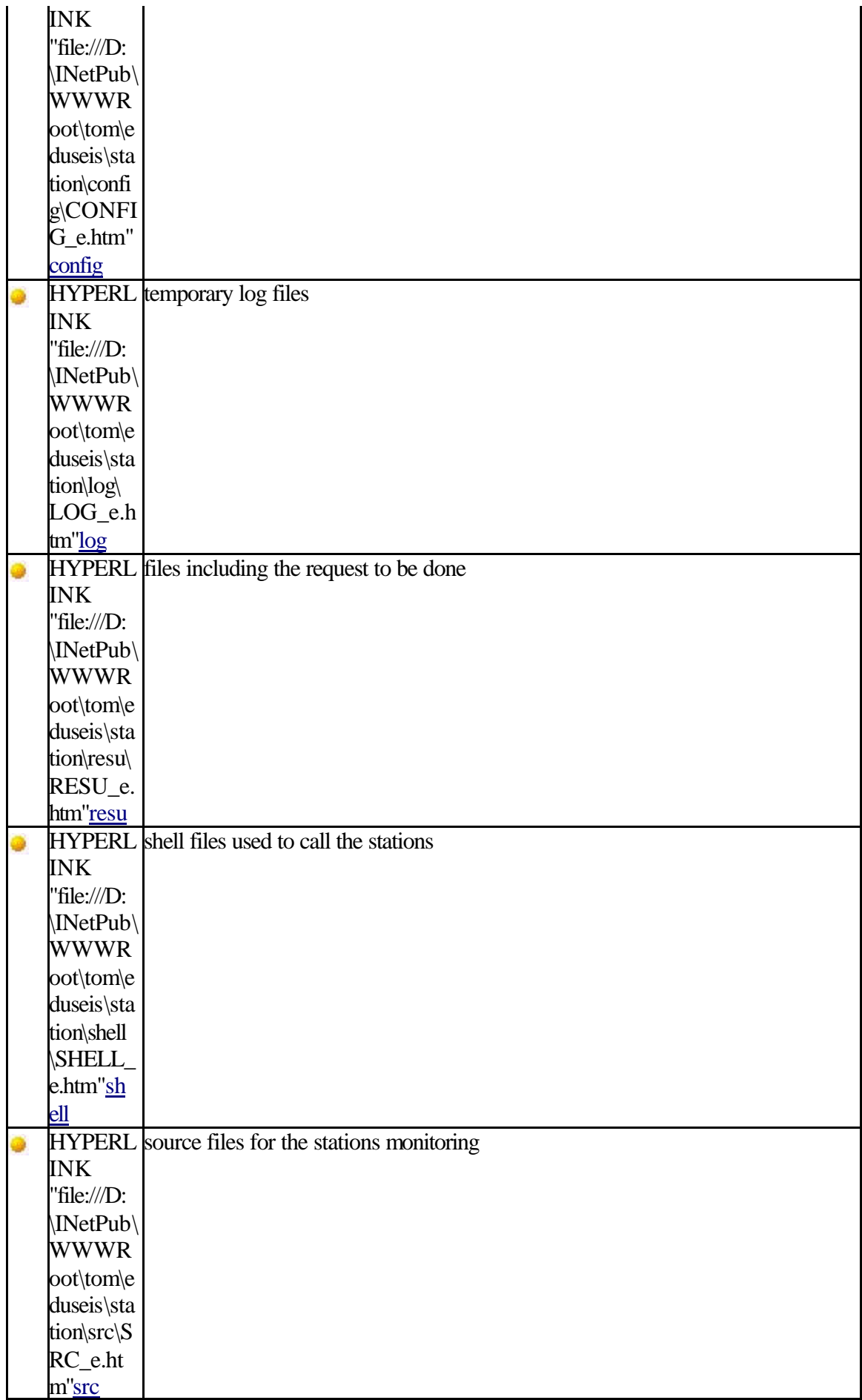